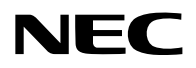

## **Projektor**

# PV800UL-W/PV800UL-B PV710UL-W/PV710UL-B

## **Uživatelská příručka**

## **Obsah**

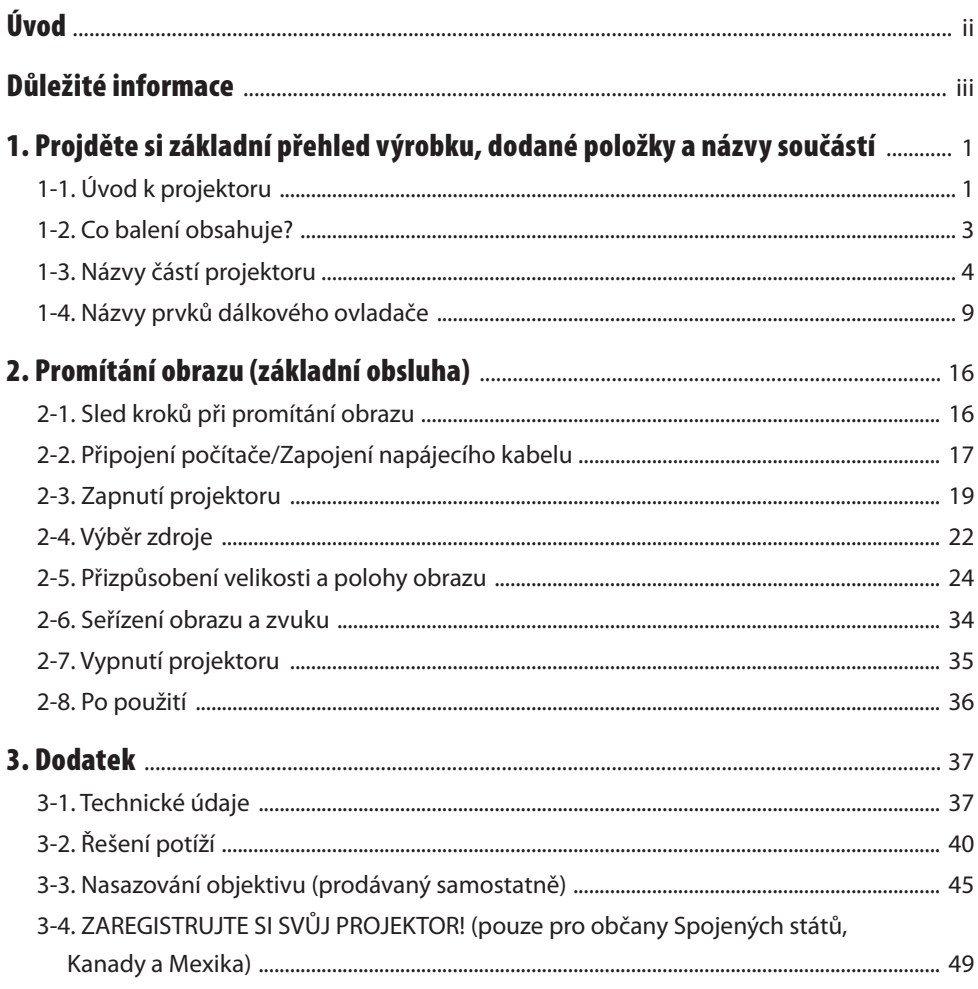

## <span id="page-2-0"></span>Úvod

Děkujeme vám za zakoupení projektoru NEC.

Tento projektor lze připojit k počítačům, video zařízením atd. pro promítání ostrého obrazu na promítací plochu.

Před použitím projektoru si tuto příručku pozorně přečtěte.

Pokud máte jakékoliv pochybnosti o provozu projektoru nebo se domníváte, že může mít závadu, přečtěte si tuto příručku.

Montážní příručka (anglicky) obsahuje podrobné pokyny k montáži, úpravám, údržbě atd. a je k dispozici na našich webových stránkách.

[https://www.sharp-nec-displays.com/dl/en/pj\\_manual/lineup.html](https://www.sharp-nec-displays.com/dl/en/pj_manual/lineup.html)

#### **POZNÁMKY**

- (1) Obsah této příručky jako celek ani jeho části nesmí být bez svolení přetiskovány.
- (2) Obsah této příručky se může bez předchozího upozornění měnit.
- (3) Přípravě této příručky byla věnována velká péče. Pokud byste přesto objevili jakékoli sporné body, chyby nebo opomenutí, obraťte se prosím na nás.
- (4) Obrázek uvedený v této příručce je pouze orientační. Pokud se mezi obrázkem a skutečným výrobkem vyskytují rozdíly, je třeba se řídit skutečným výrobkem.
- (5) Bez ohledu na články (3) a (4) neneseme odpovědnost za žádný ušlý zisk nebo jiné škody považované za důsledek používání tohoto zařízení.
- (6) Tato příručka je obvykle k dispozici ve všech regionech, takže může obsahovat popisky, které se týkají jiných zemí.

## <span id="page-3-0"></span>Důležité informace

## Informace o symbolech

Pro zajištění bezpečného a správného používání tohoto výrobku najdete v této příručce několik symbolů, aby se předešlo zranění vás nebo druhých osob a rovněž poškození majetku.

Symboly a jejich významy jsou popsány níže. Před přečtením této příručky se ujistěte, že jste jim důkladně porozuměli.

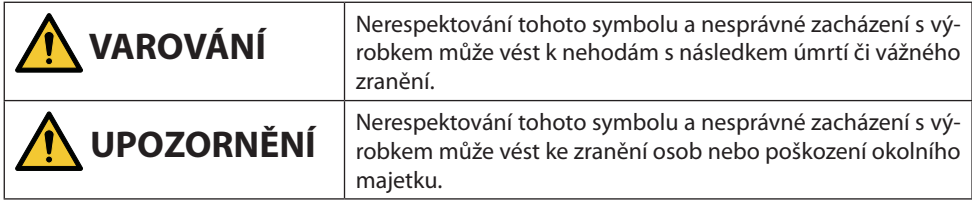

## Příklady symbolů

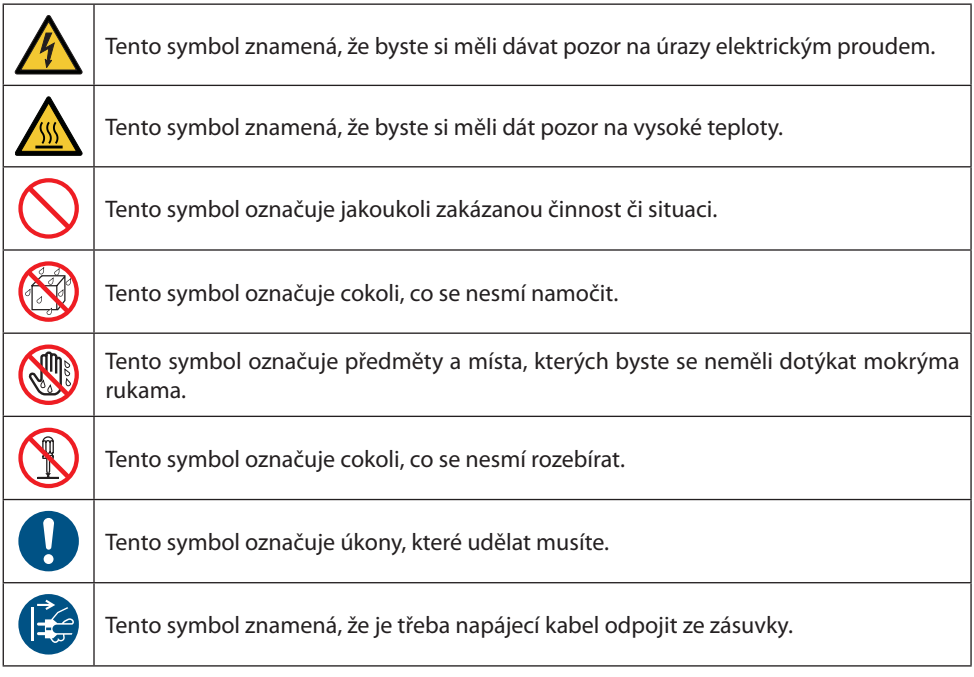

#### Bezpečnostní upozornění

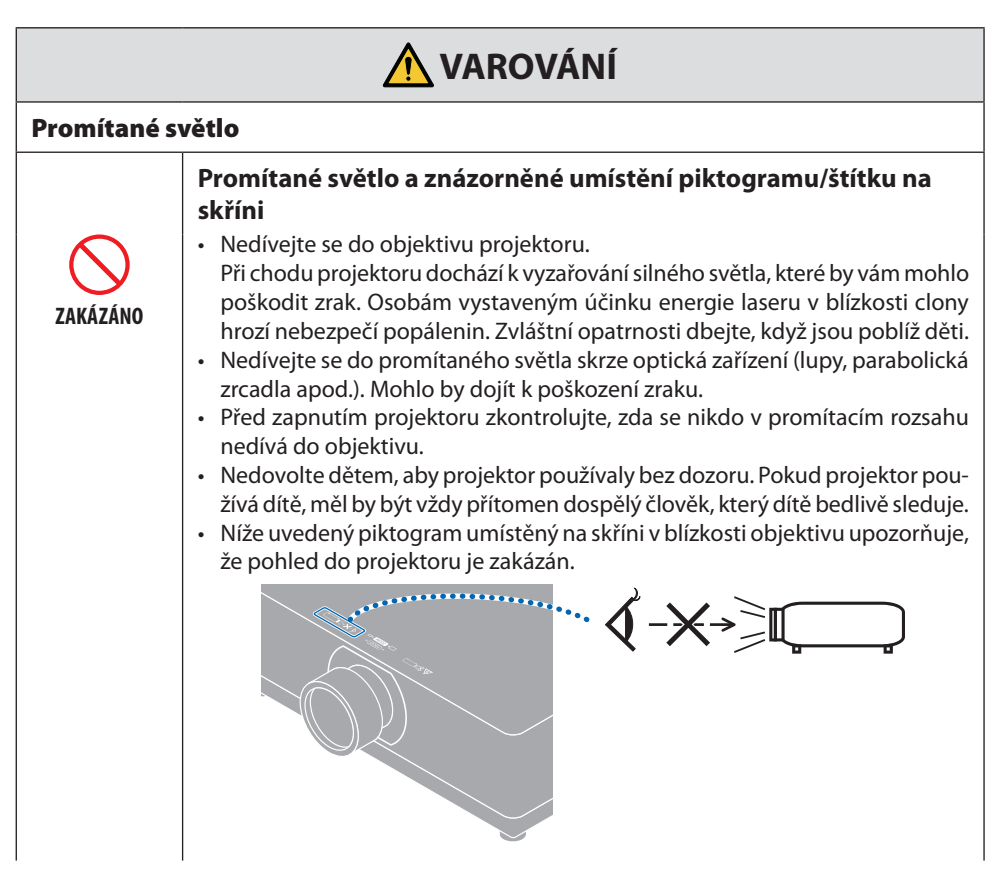

**Pokračujte na následující stránku**

#### Důležité informace

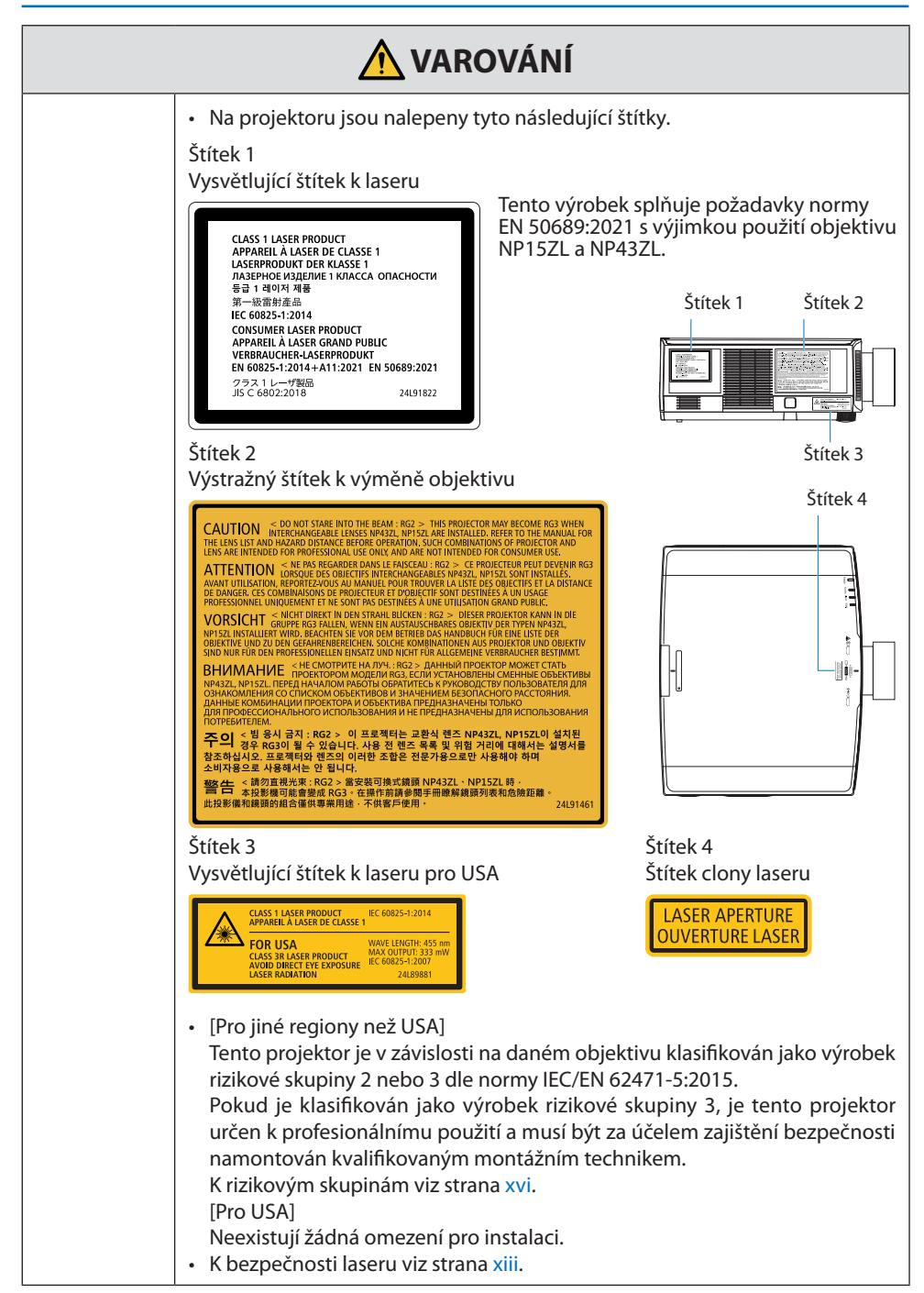

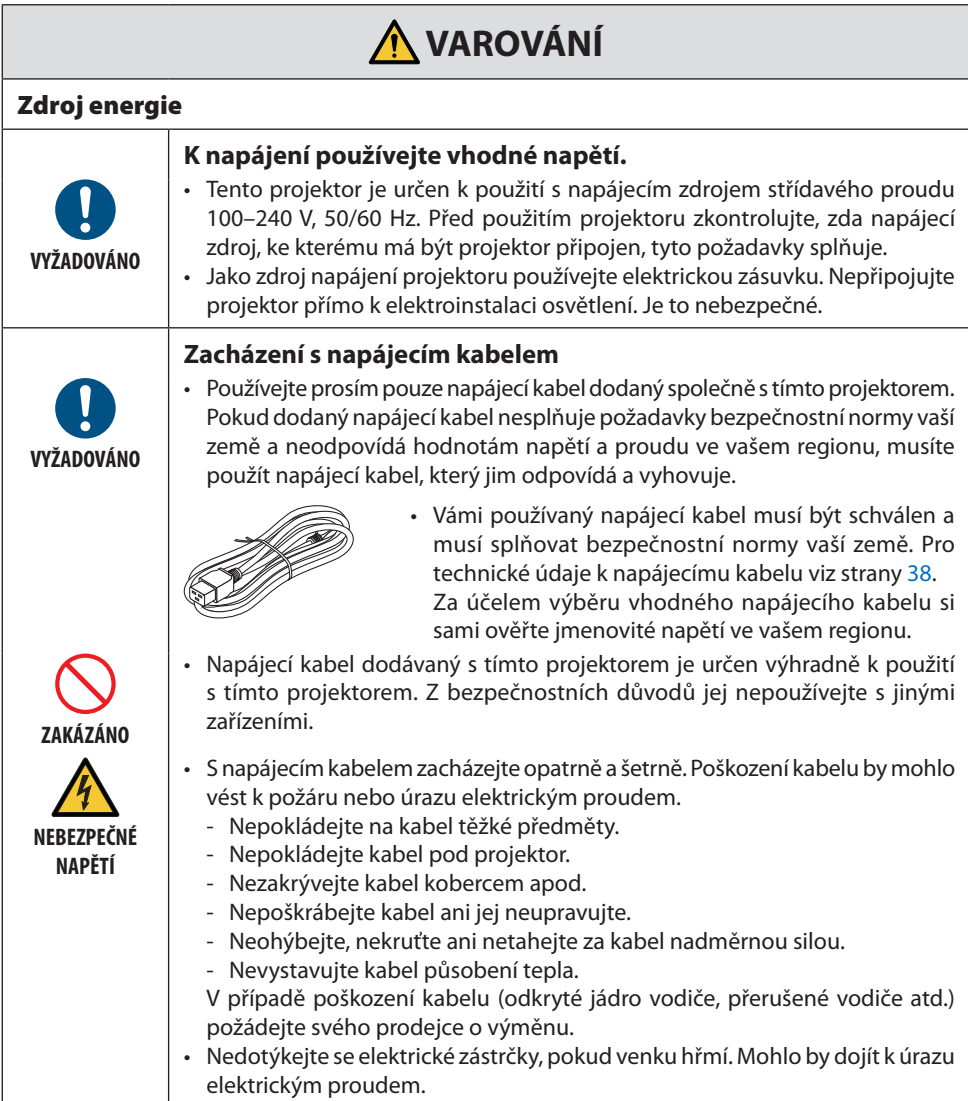

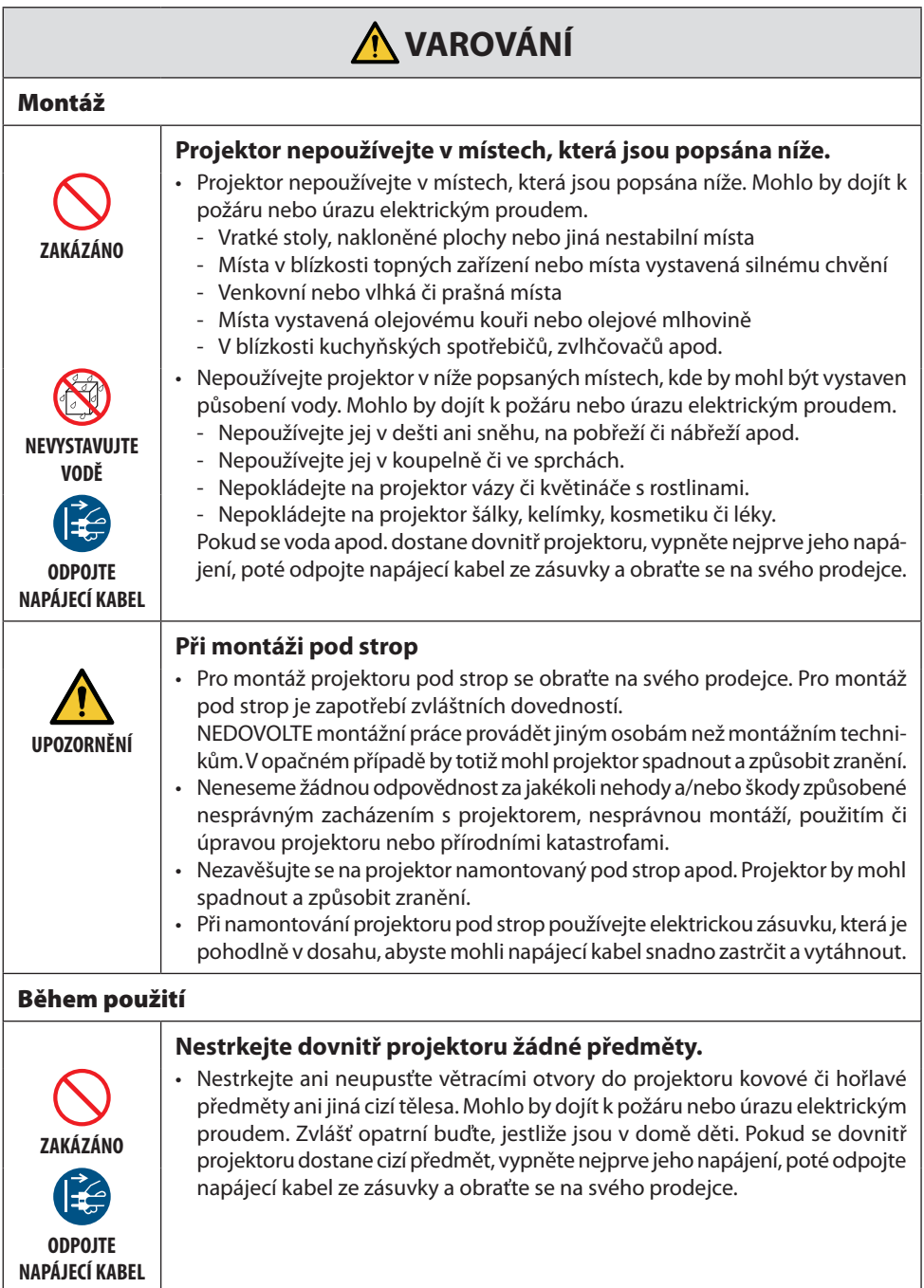

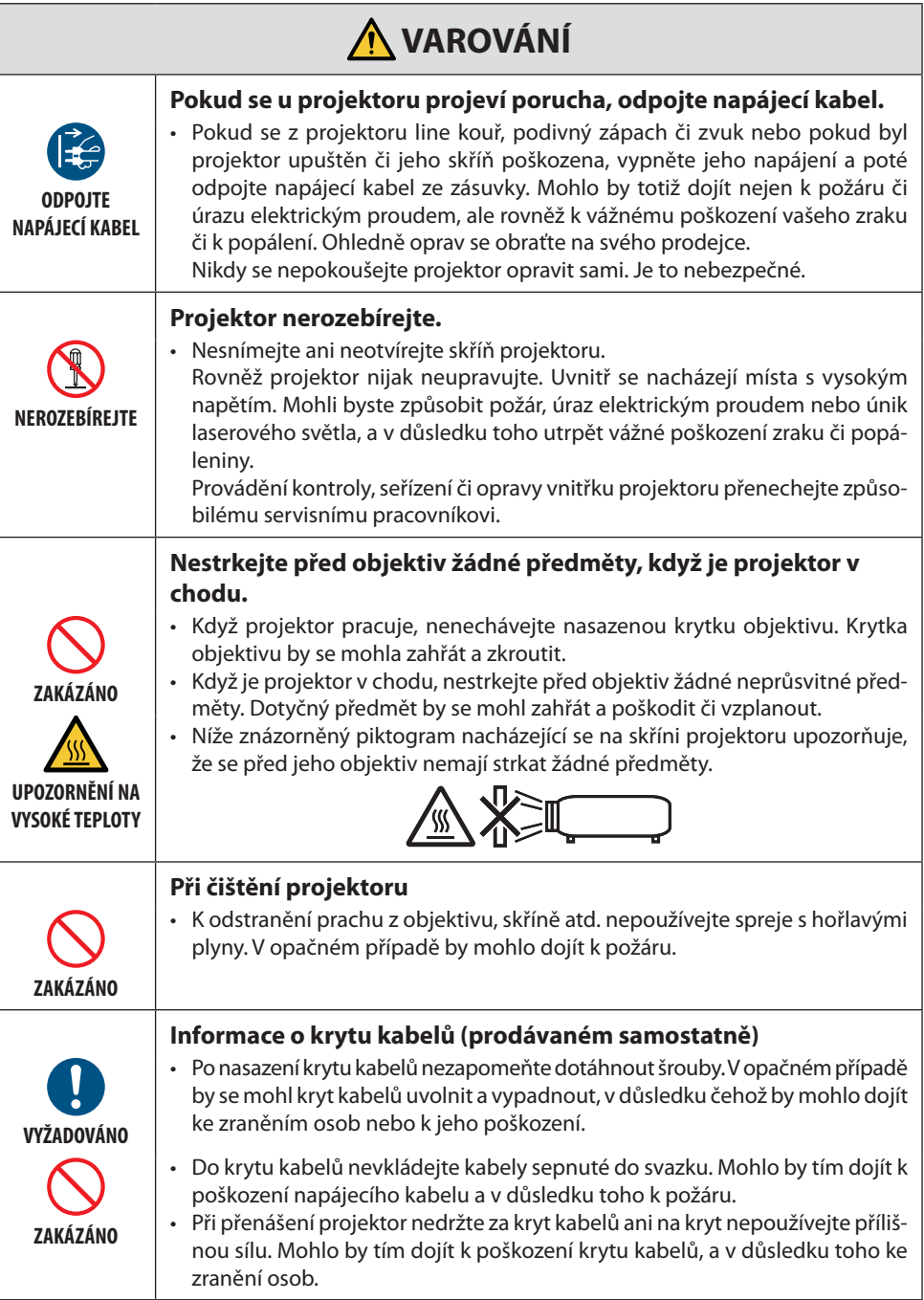

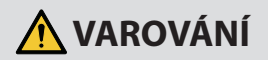

#### **Nepoužívejte v místech s nejvyšším zabezpečením.**

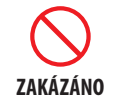

• Použití tohoto výrobku nesmí být doprovázeno smrtelnými riziky nebo nebezpečími, které mohou přímo vést k úmrtí či zranění osob, vážným škodám nebo jiným ztrátám, včetně těch souvisejících s řízením štěpné reakce v jaderném zařízení, se zdravotnickými přístroji na podporu života nebo s řízením odpalování raket ve zbraňových systémech.

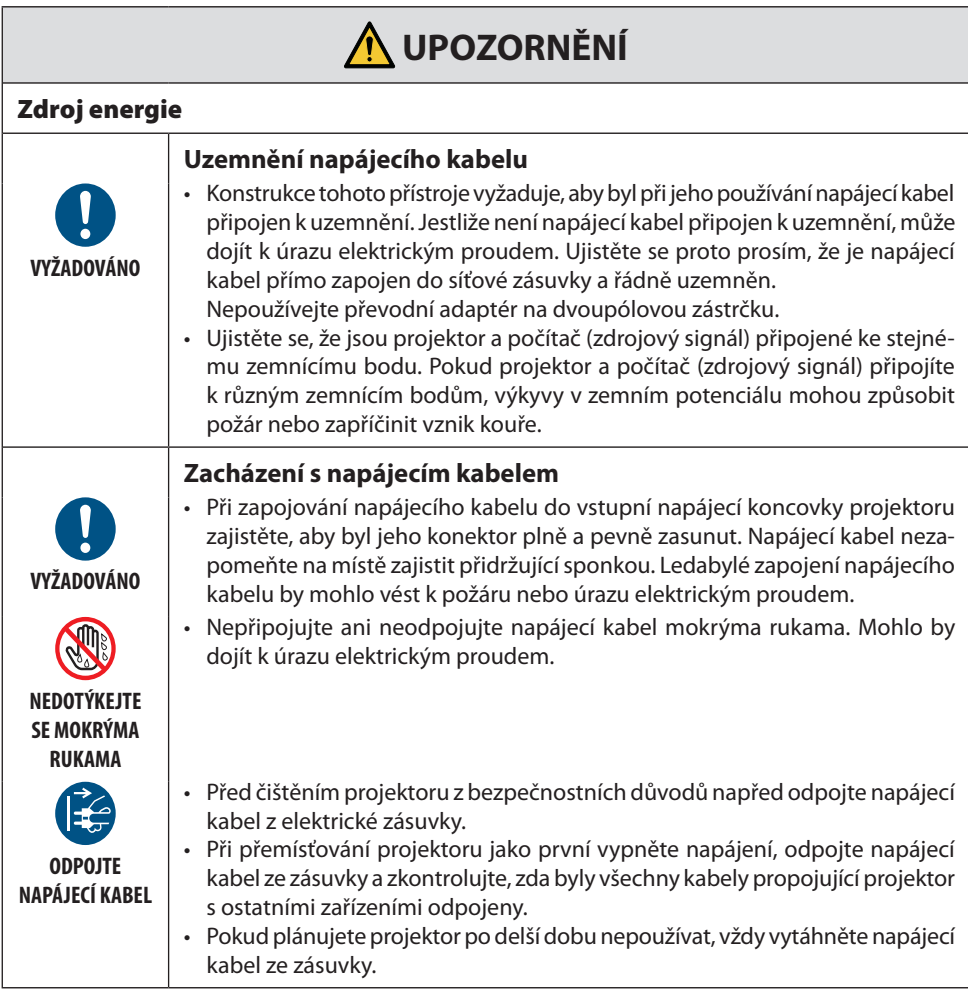

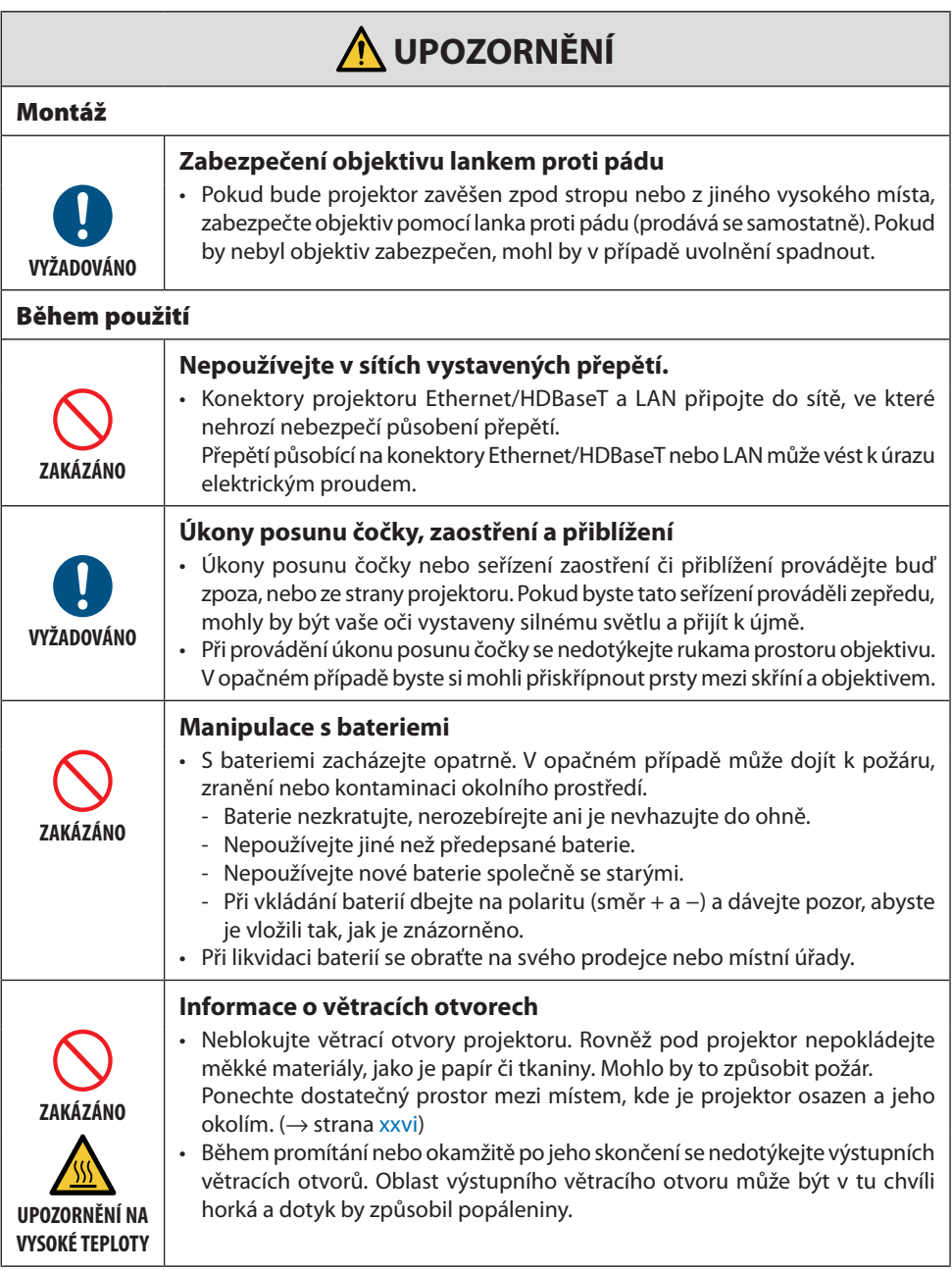

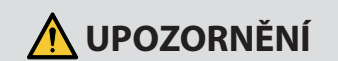

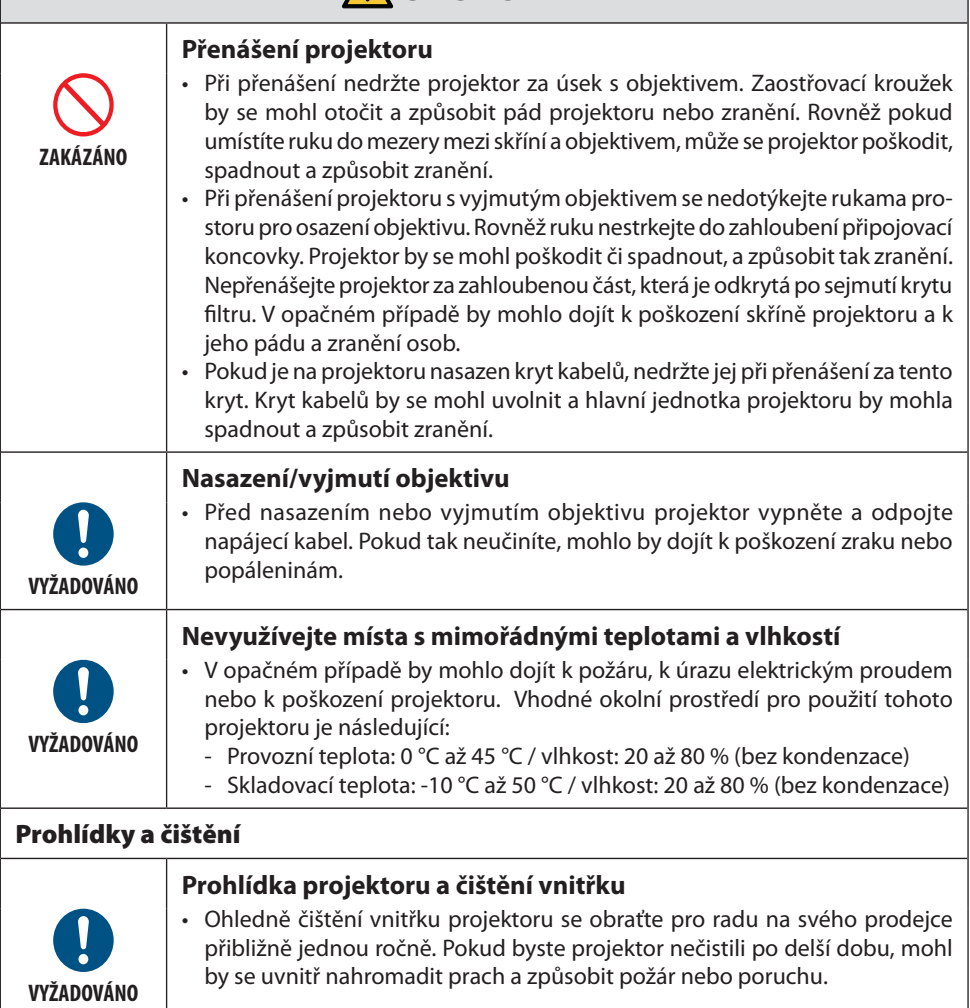

### <span id="page-13-0"></span>Bezpečnostní varování ohledně laseru

#### **Pro USA**

#### **VAROVÁNÍ – LASEROVÝ VÝROBEK TŘÍDY 3R DLE NORMY IEC 60825-1:2007**

LASEROVÉ ZÁŘENÍ – VYHNĚTE SE PŘÍMÉMU OZÁŘENÍ OČÍ

- Použití ovladačů, úprav či provádění jiných postupů než těch, které jsou zde uvedeny, může vést k vystavení nebezpečnému záření.
- Tento výrobek je klasifikován jako výrobek třídy 3R dle normy IEC 60825-1:2007. Splňuje výkonnostní standardy FDA pro laserové výrobky, kromě odchylek podle Laserové vyhlášky č. 50 ze dne 24. června 2007.

#### **Pro jiné regiony než USA**

## **VAROVÁNÍ**

LASEROVÝ VÝROBEK TŘÍDY 1 IIEC 60825-1:2014] SPOTŘEBITELSKÝ LASEROVÝ VÝROBEK TŘÍDY 1 dle EN 60825-1:2014+A11:2021 (pro EU a UK)

- Do tohoto výrobku je zabudován laserový modul. Použití ovladačů nebo upravených postupů lišících se od těch, které jsou zde uvedeny, vás může vystavit nebezpečnému záření. Osobám vystaveným účinku energie laseru v blízkosti clony hrozí nebezpečí popálenin.
- Tento výrobek náleží do třídy 1 dle normy IEC 60825-1:2014.
- Pro EU a Spojené království je rovněž splněna norma EN 60825-1:2014+A11:2021 a EN 50689:2021. S výjimkou použití objektivu NP15ZL a NP43ZL.
- Při montáži a provozu přístroje dodržujte zákony a předpisy své země.
- Základní údaje o laserovém paprsku vyzařovaném z vestavěného světelného modulu:
	- Vlnová délka: 455 nm
	- Nejvyšší výkon: 176 W (PV800UL-W/PV800UL-B), 154 W (PV710UL-W/PV710UL-B)
- Charakteristika vyzařování z ochranného krytu:
	- Vlnová délka: 455 nm
	- Nejvyšší vyzařovací výkon laseru: 333 mW

#### **Světelný modul**

- Jakožto světelný zdroj je do výrobku zabudován světelný modul obsahující několik laserových diod.
- Tyto laserové diody jsou zatavené ve světelném modulu. K provozu světelného modulu není potřeba údržba ani servis.
- Koncovému uživateli není povoleno světelný modul vyměňovat.
- Ohledně výměny světelného modulu a ohledně dalších informací se obraťte na způsobilého prodejce.

#### Rozsah záření laserového světla

Níže uvedené hodnoty ukazují nejvyšší rozsah záření laserového světla.

Vodorovný úhel (jednotky: stupně)

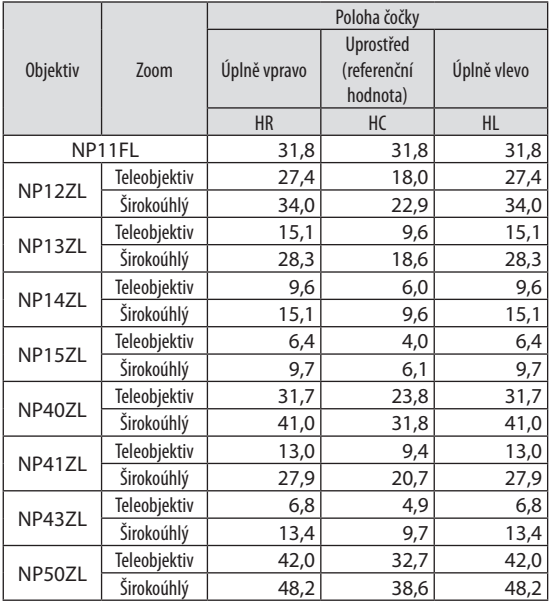

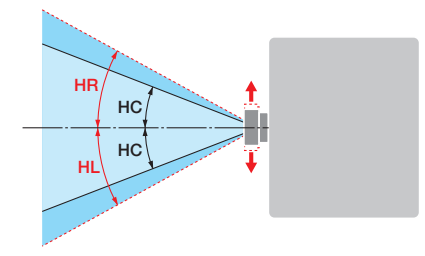

#### Svislý úhel (jednotky: stupně)

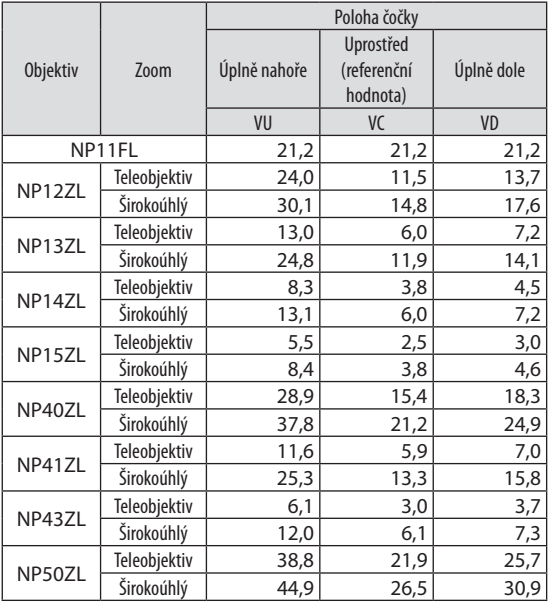

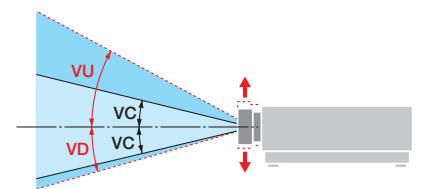

#### Vodorovný úhel (jednotky: stupně)

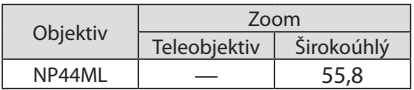

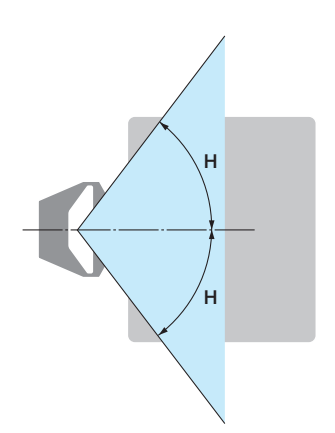

#### Svislý úhel (jednotky: stupně)

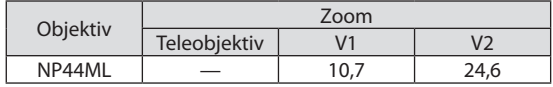

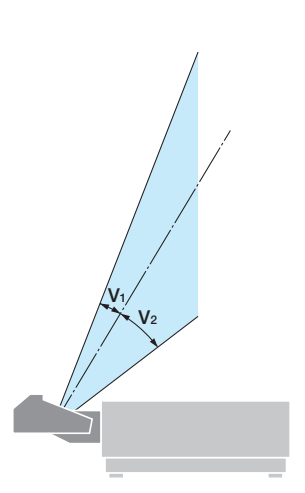

### <span id="page-16-0"></span>Rizikové skupiny (pro jiné regiony než USA)

Tento projektor je v závislosti na daném objektivu klasifikován jako výrobek rizikové skupiny 2 nebo 3 dle normy IEC/EN 62471-5:2015.

#### Riziková skupina 2 (RG2)

## **VAROVÁNÍ**

Stejně jako u jakéhokoli jasného zdroje světla se nedívejte do paprsku, RG2 dle normy IEC/EN 62471-5:2015.

#### Riziková skupina 3 (RG3)

## **A** VAROVÁNÍ

RG3 VÝROBEK DLE NORMY IEC/EN 62471-5:2015

- V případě, že podle klasifikace patří do RG3, je tento projektor určen k profesionálnímu použití a musí být namontován na takovém místě, kde je zajištěna bezpečnost. Z tohoto důvodu se nezapomeňte obrátit na svého prodejce, neboť montáž musí provést odborný montážní technik. Nikdy se nepokoušejte projektor namontovat sami. Mohlo by dojít k poškození zraku atd.
- Není přípustné jakékoli přímé vystavení světelnému paprsku, RG3 dle normy IEC/EN 62471- 5:2015.
- Nedívejte se do objektivu projektoru. Mohli byste utrpět vážné poškození zraku.
- Provozovatelé musí přijmout opatření zamezující přístupu k paprsku v rozsahu nebezpečné vzdálenosti a musí výrobek namontovat v takové výšce, aby nemohly být oči diváků vystaveny světlu uvnitř nebezpečné vzdálenosti.
- Napájení projektoru zapínejte z boku nebo zezadu (stůjte tedy vně nebezpečné zóny). Před zapnutím napájení se rovněž ujistěte, že se nikdo v promítacím rozsahu nedívá do objektivu.

#### **• Před montáží projektoru zkontrolujte**

#### ① **Název modelu objektivu**

Model objektivu je uveden na jedné z ploch označených na níže uvedených obrázcích.

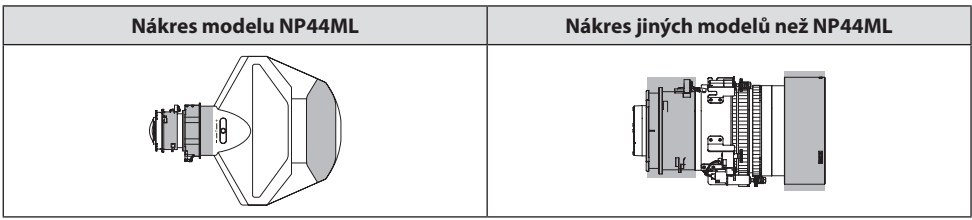

#### ② **Výrobky rizikové skupiny 3 vhodné ke společnému použití**

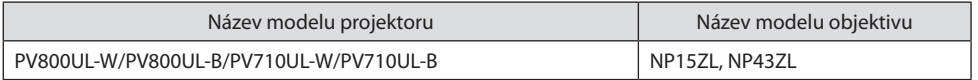

#### **• Nebezpečná zóna**

Níže uvedené obrázky znázorňují oblast vyzařování světla (nebezpečná zóna) vydávaného projektorem, který je klasifikován jako výrobek rizikové skupiny 3 (RG3) podle normy IEC/EN 62471-5:2015.

Pohled shora

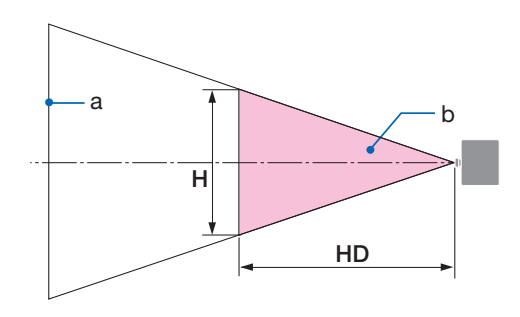

a: promítací plocha / b: nebezpečná zóna

Pohled z boku

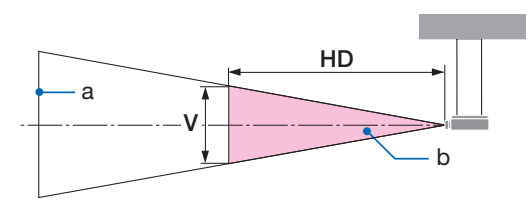

a: promítací plocha / b: nebezpečná zóna

PV800UL-W/PV800UL-B PV710UL-W/PV710UL-B

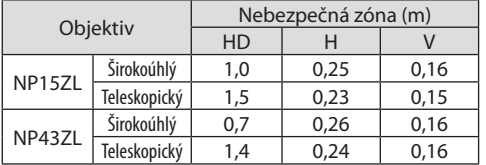

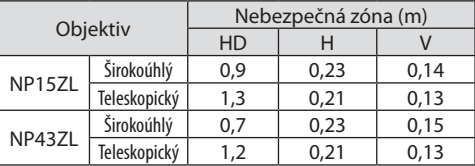

#### **• O bezpečnostní zóně**

Vyhrazením bezpečnostní zóny nebo postavením fyzických zábran lze předcházet tomu, aby se oči přítomných osob ocitly v nebezpečné zóně.

Pokud správce projektoru (obsluha) nemůže zabránit divákům ve vstupu do nebezpečné zóny, například ve veřejných zařízeních, doporučujeme z důvodu bezpečnosti diváků zabezpečit prostor ve vzdálenosti nejméně 1 m od nebezpečné zóny jako "bezpečnostní zónu". Při montáži projektoru pod strop doporučujeme, aby svislá vzdálenost mezi podlahou a nebezpečnou zónou byla alespoň 3 m.

#### **• Příklad osazení zohledňujícího bezpečnostní zónu**

#### ① **Příklad montáže projektoru na podlahu nebo na pracovní stůl**

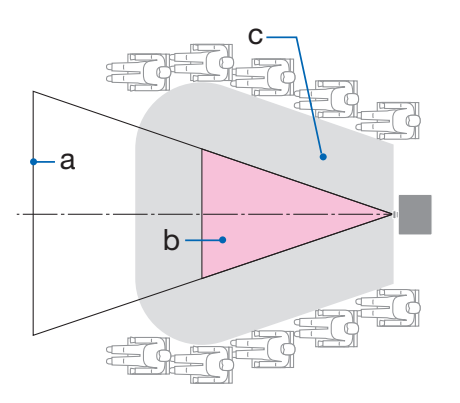

#### ② **Příklad montáže projektoru pod strop**

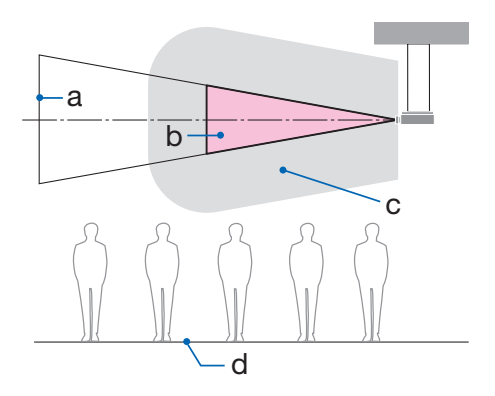

a: promítací plocha / b: nebezpečná zóna / c: bezpečnostní zóna / d: podlaha

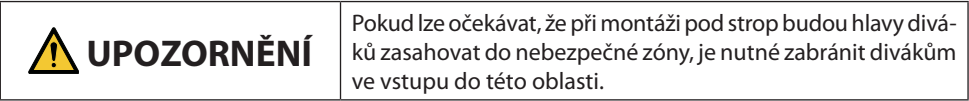

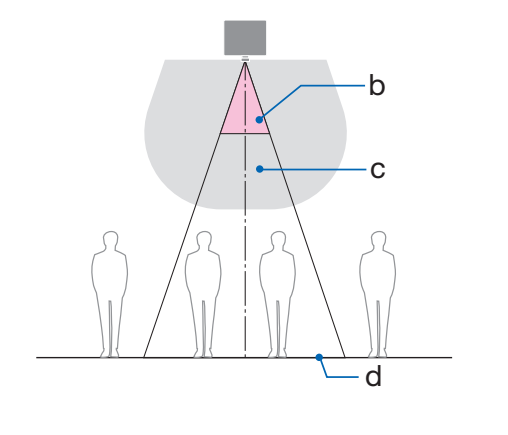

#### ③ **Příklad promítání dolů s projektorem namontovaným pod strop**

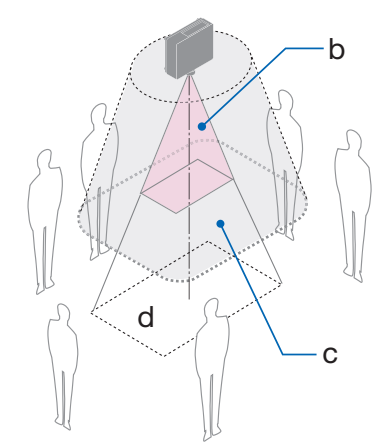

a: promítací plocha / b: nebezpečná zóna / c: bezpečnostní zóna / d: podlaha

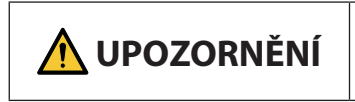

**UPOZORNĚNÍ** Pokud nelze zajistit bezpečnostní zónu mezi podlahou a nebez-<br> **UPOZORNĚNÍ** pečnou zónou, je nutné zabránit divákům ve vstupu do oblasti kolem promítací plochy, jak je znázorněno na obrázku vpravo.

\* Pokud používáte posun objektivu, vezměte v úvahu posun promítaného obrazu podle míry posunu objektivu. Příklad osazení zohledňujícího bezpečnostní zónu

## **UPOZORNĚNÍ**

#### **Dodržujte prosím všechna bezpečnostní opatření.**

#### **Montáž projektoru**

- Při plánování umístění projektoru nezapomeňte postupovat podle bezpečnostních opatření uvedených v montážní příručce.
- Aby se zamezilo případným nebezpečím, buď nainstalujte projektor k blízké, snadno dostupné síťové zásuvce, nebo opatřete projektor zařízením, jako je elektrický vypínač, aby bylo možné v případě nouze rychle odpojit projektor od napájení.
- Podnikněte bezpečnostní opatření znemožňující osobám vstup do nebezpečné zóny.
- Vyberte vhodný objektiv odpovídající místu montáže a zajistěte ustanovení bezpečnostní zóny pro každý z objektivů.

Zajistěte, aby byla při obsluze projektoru, seřizování světla atd. přijata příslušná bezpečnostní opatření.

• Zkontrolujte, zda je dostatečně zajištěna bezpečnostní oblast příslušející danému osazenému objektivu.

Pravidelně tuto zónu kontrolujte a veďte záznamy o kontrolách.

#### **Montážní technik nebo prodejce musí poučit správce (obsluhu) projektoru o následujícím:**

- Před samotným provozem projektoru nejprve zaškolit jeho správce (obsluhu) ohledně bezpečnosti.
- Poučit správce projektoru (obsluhu), že před zapnutím projektoru musí provést kontroly (včetně bezpečnostních kontrol světla vyzařovaného projektorem).
- Uložit správci (obsluze) projektoru, aby byl pro případ nouze schopen projektor ihned ovládat, kdykoli je jeho napájení zapnuto.
- Uložit správci projektoru (obsluze), aby montážní příručku, uživatelskou příručku a záznamy o kontrolách uchovával na snadno dostupném místě.
- Uložit mu, aby se přesvědčil, zda projektor vyhovuje normám příslušné země a regionu.

#### Informace o kabelech

Aby nedocházelo k rušení rozhlasového a televizního příjmu, použijte stíněné kabely nebo kabely s namontovaným feritovým jádrem.

#### Upozornění k elektromagnetickému rušení (EMI)

#### **VAROVÁNÍ:**

Provoz tohoto zařízení v domácnostech může způsobovat vysokofrekvenční rušení.

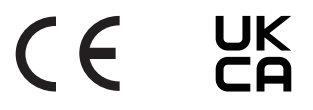

#### Likvidace použitého výrobku

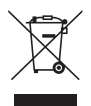

#### **V Evropské unii**

Legislativa EU, tak jak je implementována v jednotlivých členských státech, vyžaduje, aby byly použité elektrické a elektronické výrobky označené symbolem vlevo likvidovány zvlášť od běžného domovního odpadu. To zahrnuje projektor či elektrické příslušenství, například napájecí kabel. Při likvidaci takových výrobků postupujte podle pokynů místních úřadů, případně se informujte v obchodě, kde jste výrobek zakoupili.

Po sběru budou použité výrobky opětovně použity a řádně zrecyklovány. Tato snaha nám pomůže co nejvíce snížit množství odpadu a rovněž jeho nepříznivý dopad na lidské zdraví a životní prostředí.

Tato značka umístěná na elektrických a elektronických výrobcích je platná pouze ve stávajících členských státech Evropské unie.

#### **Mimo Evropskou unii**

Pokud chcete dát k likvidaci použité elektrické a elektronické výrobky mimo Evropskou unii, obraťte se na místní úřady a informujte se o správném způsobu likvidace.

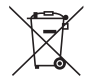

**Pro EU:** Přeškrtnutý symbol popelnice značí, že se použité baterie nemají likvidovat s běžným domácím odpadem! Pro použité baterie existuje samostatný sběrný systém, který umožňuje správné zpracování a recyklaci podle platných zákonů.

**Podle směrnice EU 2006/66/ES se baterie nesmí likvidovat nesprávným způsobem. K likvidaci baterie je třeba využít místní samostatnou sběrnou službu.**

#### Poznámky k montáži a údržbě

Nemontujte ani neskladujte projektor na místech podobných těm popsaným níže.

- Místa, která zesilují vibrace a nárazy Pokud je projektor namontován v místech, kam se přenášejí vibrace ze zdrojů energie a podobně, nebo ve vozidlech či na lodích atd., mohou na něj působit vibrace nebo nárazy, které by mohly poškodit jeho vnitřní součásti a způsobit poruchu.
- V blízkosti vedení vysokého napětí a napájecích zdrojů Mohly by rušit provoz jednotky.
- Místa, kde vznikají silná magnetická pole V opačném případě může dojít k jeho poruše.
- Venkovní prostory a místa s výskytem vlhkosti nebo prachu Místa vystavená olejovému kouři nebo olejové mlhovině Místa, kde vznikají korozivní plyny Ulpělé látky, jako je olej, chemická činidla nebo vlhkost, totiž mohou způsobit zkroucení nebo popraskání skříně, korozi kovových částí nebo poruchu projektoru.

#### **Poznámky pro prodejce a montážního technika**

Pro montáž projektoru viz montážní příručka, která je k dispozici na našich webových stránkách.

- 1. Aby nedošlo k pádu projektoru, namontujte jej pod strop natolik pevným způsobem, aby zvolené řešení dlouhodobě udrželo společnou váhu projektoru a montážní jednotky pod strop.
- 2. Dbejte na to, abyste montáž projektoru pod strop provedli správně dle montážní příručky k jednotce pro montáž pod strop. Dbejte na to, abyste použili upevněné kovové armatury a pevně utáhli šrouby.
- 3. Aby nedošlo k pádu projektoru, použijte lanka proti pádu.
	- Zabezpečovací tyčku projektoru s lanky proti pádu namontujte na pevnou část budovy nebo konstrukce pomocí komerčně dostupných kovových armatur.
	- U jednotky montované pod strop používejte komerčně dostupné kovové armatury a lanka proti pádu, které mají dostatečnou pevnost, aby udržely společnou hmotnost projektoru a montážní jednotky pod strop.
	- Mírně povolte lanka proti pádu tak, abyste nezatížili projektor.
	- Správné umístění zabezpečovací tyčky naleznete v části "Názvy částí projektoru". ( $\rightarrow$  strana 4)

#### **Upozornění zajišťující řádný výkon projektoru**

- Pokud do objektivu vnikne intenzivní světlo, jako například laserové paprsky, může dojít k poruše.
- Před použitím v místech, kde je přítomno velké množství cigaretového kouře nebo prachu, se poraďte se svým prodejcem.
- Pokud je po delší dobu z počítače atd. promítán stejný statický obraz, může vzor obrazu zůstat na obrazovce i po skončení promítání, avšak po určité době zase zmizí. Děje se tak v důsledku vlastností panelů s tekutými krystaly a nejedná se o závadu. Doporučujeme na straně počítače používat spořič obrazovky.
- Pokud projektor používáte v nadmořské výšce 1 600 m a výše, nezapomeňte v položce [REŽIM VENTILÁTORU] nastavit možnost [VELKÁ VÝŠKA]. V opačném případě může dojít k silnému zahřátí vnitřku projektoru a k následné poruše.
- Pokud je projektor používán ve velkých nadmořských výškách (místa s nízkým atmosférickým tlakem), může se nezbytnou ukázat dřívější výměna optických částí, než bývá obvyklé.
- Informace o přenášení projektoru
	- Vyjměte objektiv, a nezapomeňte na něj nasadit krytku, aby nedošlo k jeho poškrábání. Na projektor rovněž nasaďte ochranný kryt proti prachu.
	- Nevystavujte projektor vibracím nebo silným otřesům.

V opačném případě by mohlo dojít k jeho poškození.

- Nepoužívejte nožky pro náklon k jiným účelům než k úpravě náklonu projektoru. Nesprávná zacházení, jako je jeho přenášení za nožky pro náklon nebo jeho opírání o stěnu, by mohla projektor poškodit.
- Nedotýkejte se povrchu promítacího objektivu holýma rukama. Zvětšený obraz otisků prstů nebo nečistot na povrchu promítacího objektivu se promítne na plátno. Nedotýkejte se povrchu promítacího objektivu.
- Během promítání neodpojujte napájecí kabel od projektoru ani od elektrické zásuvky. Mohlo by tím dojít k poškození vstupní napájecí koncovky projektoru nebo kontaktů zástrčky. Pokud chcete během promítání obrazu přerušit napájení z elektrické sítě, použijte jistič atd.
- Informace o zacházení s dálkovým ovladačem
	- Dálkový ovladač nebude fungovat, jestliže jsou senzor dálkového signálu projektoru či vysílač signálu dálkového ovladače vystaveny silnému světlu nebo pokud jsou mezi nimi překážky, které brání signálu.
	- Používejte dálkový ovladač do vzdálenosti 20 metrů od projektoru a miřte jím na senzor dálkového signálu projektoru.
	- Neupusťte dálkový ovladač a nezacházejte s ním nevhodně.
	- Nedovolte, aby se na dálkový ovladač dostala voda nebo jiné tekutiny. Pokud je dálkový ovladač vlhký nebo mokrý, ihned jej osušte.
	- Nepoužívejte jej na horkých a vlhkých místech, pokud je to možné.
	- Pokud plánujete delší dobu dálkový ovladač nepoužívat, vyjměte z něj obě baterie.
- Přijměte opatření, aby na promítací plochu nesvítilo žádné vnější světlo. Zajistěte, aby na promítací plochu svítilo pouze světlo z projektoru. Čím méně vnějšího světla na promítací ploše, tím vyšší bude kontrast a krásnější obraz.
- Informace o promítacích plochách Snímky nebudou čisté, pokud se na promítací ploše nachází špína, škrábance, zabarvení apod. Zacházejte s promítací plochou opatrně a chraňte ji před těkavými látkami, škrábanci a špínou.
- Informace o všech úkonech údržby naleznete v montážní příručce a veškeré pokyny v ní obsažené řádně dodržujte.

#### <span id="page-26-0"></span>Ponechané volné místo při montáži projektoru

• Při montáži ponechte kolem projektoru dostatečné místo, jak je popsáno níže. Pokud tak neučiníte, může projektor vyfukovaný horký vzduch nasávat zpět.

Také se ujistěte, že na projektor nefouká proud vzduchu z klimatizace.

Systém kontroly teploty projektoru může rozpoznat mimořádný stav (teplotní chybu) a automaticky vypnout napájení.

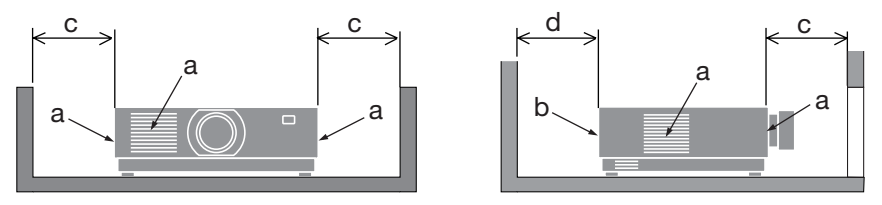

a: nasávací otvor / b: výfukový otvor / c: nejméně 20 cm / d: nejméně 30 cm

POZNÁMKA:

- Výše uvedený obrázek předpokládá, že nad projektorem je dostatek místa.
- Pokud používáte více projektorů dohromady, zajistěte kolem nich dostatečný prostor pro přívod a výfuk vzduchu. Pokud dojde k zakrytí nasávacích a výfukových otvorů, zvýší se teplota uvnitř projektoru a může dojít k poruše.

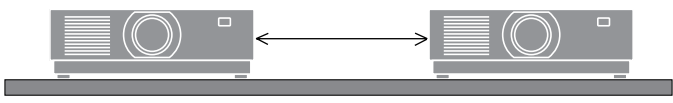

#### Informace o autorských právech na originální promítané obrazy:

Používání tohoto projektoru za účelem komerčního zisku nebo přilákání pozornosti veřejnosti v různých podnicích (např. kavárnách nebo hotelech) a využití smrštění nebo rozšíření obrazu pomocí níže uvedených funkcí může vyvolat podezření na porušení autorských práv chráněných zákonem o autorských právech.

[POMĚR STRAN], [TRAPÉZ], funkce zvětšení nebo podobné funkce.

#### Funkce řízení spotřeby

Projektor je vybaven funkcemi řízení spotřeby energie. Ke snížení spotřeby energie jsou funkce řízení spotřeby (1 a 2) továrně přednastaveny, jak je ukázáno níže. Pro ovládání projektoru z externího zařízení prostřednictvím připojení k síti LAN nebo sériového kabelu použijte nabídku na obrazovce ke změně nastavení 1 a 2.

#### **1. POHOTOVOSTNÍ REŽIM (Tovární nastavení: NORMÁLNÍ)**

Pro ovládání projektoru z externího zařízení vyberte možnost [SÍŤOVÁ POHOTOVOST] nebo [REŽIM SPÁNKU] v položce [POHOTOV. REŽIM (STDBY)].

#### **2. AUTOMATICKÉ VYPNUTÍ (Tovární nastavení: 1 hodina)**

Pro ovládání projektoru z externího zařízení vyberte možnost [VYPNUTO] v položce [AUTO-MATICKÉ VYPNUTÍ].

#### Informace o registrovaných známkách a softwarová licence

- ProAssist a Virtual Remote jsou ochranné známky nebo registrované ochranné známky společnosti Sharp NEC Display Solutions, Ltd. v Japonsku, ve Spojených státech amerických a v jiných zemích.
- Výrazy HDMI, HDMI High-Definition Multimedia Interface, vizuální podoba HDMI a loga HDMI jsou ochranné známky nebo registrované ochranné známky společnosti HDMI Licensing Administrator, Inc.

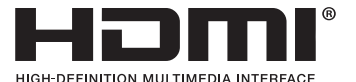

• HDBaseT™ a logo HDBaseT Alliance jsou ochranné známky společnosti HDBaseT Alliance.

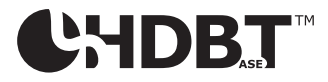

- Ochranná známka PJLink je ochrannou známkou v registračním řízení v Japonsku, Spojených státech amerických a dalších zemích a oblastech.
- Blu-ray je ochranná známka společnosti Blu-ray Disc Association.
- CRESTRON a CRESTRON ROOMVIEW jsou ochranné známky nebo registrované ochranné známky společnosti Crestron Electronics, Inc. ve Spojených státech amerických a dalších zemích.
- Extron a XTP jsou registrované ochranné známky společnosti RGB Systems, Inc. ve Spojených státech amerických.
- Ethernet je buď registrovaná ochranná známka, nebo ochranná známka společnosti FUJIFILM Business Innovation Corp.
- Ostatní produkty a názvy společností uvedené v této příručce mohou být ochrannými známkami nebo registrovanými ochrannými známkami příslušných vlastníků.
- Aplikace Virtual Remote Tool využívá knihovnu WinI2C/DDC, © Nicomsoft Ltd.
- Softwarové licence GPL/LGPL

Výrobek obsahuje software, na který je poskytována licence podle všeobecné veřejné licence GNU (GPL) nebo podle zjednodušené všeobecné veřejné licence GNU (LGPL) či jiné licence. Pro získání více informací o jednotlivých softwarových produktech navštivte naši webovou stránku. [https://www.sharp-nec-displays.com/dl/en/pj\\_manual/lineup.html](https://www.sharp-nec-displays.com/dl/en/pj_manual/lineup.html)

## 1. Projděte si základní přehled výrobku, dodané položky a názvy součástí

#### 1-1. Úvod k projektoru

Tato kapitola vás seznámí s vaším novým projektorem a popisuje jeho funkce a ovládací prvky.

#### **• Projektor typu s tekutými krystaly a s vysokým jasem/rozlišením**

Tento projektor má zobrazovací rozlišení 1 920 pixelů  $\times$  1 200 řádků (WUXGA) a poměr stran 16:10.

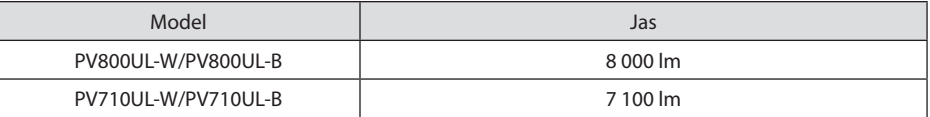

#### **• Ve světelném modulu je zabudovaná laserová dioda s dlouhou životností**

Výrobek je schopen provozu s nízkými náklady, protože laserový světelný zdroj lze používat po dlouhou dobu bez nutnosti výměny či údržby.

**• Velký výběr volitelných objektivů, které si můžete vybrat dle místa osazení projektoru**

Tento projektor podporuje 10 typů volitelných objektivů a nabízí tak celou škálu objektivů přizpůsobených různým místům osazení a způsobům promítání.

Mějte na paměti, že při expedici z výroby není nasazen žádný objektiv. Volitelné objektivy si prosím zakupte samostatně.

**• Funkce motorizovaného ovládání objektivu pro snadné přizpůsobení polohy promítaného obrazu**

Polohu promítaného obrazu (posun čočky) lze přizpůsobit buď pomocí tlačítek na ovládacím panelu na zadní straně skříně, nebo těch na dálkovém ovladači.

**• Promítání v libovolném rozsahu 360 stupňů**

Tento projektor může být bez výjimky namontován pod kterýmkoli úhlem.

K jemnému doladění náklonu použijte nožky pro náklon. Namontujte vhodnou kovovou konstrukci a stojan, který je dostatečně pevný, aby dokázal projektor unést při výběru a manipulaci s úhlem osazení.

- **• Funkce bezproblémového přepínání pro plynulejší změny obrazu při přepínání signálu** Při přepínání vstupního konektoru se předchozí obraz podrží, aby k zapnutí nového obrazu došlo bez přerušení způsobeného nepřítomností vstupního signálu.
- **• Podpora kabelové sítě LAN**

Projektor je vybaven konektory LAN a Ethernet/HDBaseT (RJ-45). Pomocí kabelové LAN připojené těmito konektory lze projektor ovládat počítačem.

#### 1. Projděte si základní přehled výrobku, dodané položky a názvy součástí

#### **• Užitečné softwarové aplikace**

Projektor je kompatibilní s našimi softwarovými aplikacemi (NaViSet Administrator 2, ProAssist, Virtual Remote Tool atd.). Lze jej ovládat z počítače připojeného prostřednictvím kabelové sítě LAN.

• NaViSet Administrator 2

Zde můžete sledovat stav projektoru a ovládat celou řadu funkcí.

**ProAssist** 

Zde můžete projektor ovládat a opravit jakékoli zkreslení při promítání na jedinečně tvarované promítací plochy, například na kruhový, kulovitý nebo jiný takový povrch.

• Virtual Remote Tool

Na obrazovce počítače se zobrazuje virtuální dálkový ovladač pro provádění jednoduchých ovládacích úkonů, jako je zapnutí/vypnutí projektoru, přepínání signálů atd. Rovněž je zde možné změnit logo pozadí projektoru.

Pro stažení těchto softwarových nástrojů navštivte naši webovou stránku.

URL:<https://www.sharp-nec-displays.com/dl/en/index.html>

#### **• Kompatibilita s CRESTRON ROOMVIEW a Extron XTP**

Projektor podporuje CRESTRON ROOMVIEW a Extron XTP, což umožňuje správu a ovládání více do sítě připojených zařízení z počítače. Kromě toho umožňuje vysílání a ovládání obrazu prostřednictvím vysílače Extron XTP propojeného s projektorem.

#### **• 0,16 W (100-130 V stř. pr.) / 0,32 W (200-240 V stř. pr.) v pohotovostním stavu s technologií úspory energie**

Výběrem možnosti [NORMÁLNĚ] v položce nabídky [POHOTOV. REŽIM (STDBY)] můžete projektor přepnout do úsporného režimu.

NORMÁLNĚ: 0,16 W (100–130 V stř. pr.) / 0,32 W (200–240 V stř. pr.)

SÍŤOVÁ POHOTOVOST: 1,6 W (100-130 V stř. pr.) / 1,8 W (200-240 V stř. pr.)

#### **• [REŽIM SVĚTLA] a zobrazení "Měřiče úspory uhlíku"**

Podle účelu použití lze zvolit tři různé možnosti [REŽIMU SVĚTLA]. [NASTAVENÍ LAMPY] lze rovněž použít ke snížení výstupního výkonu a k řízení spotřeby energie. Výsledná úspora energie se bude od toho okamžiku přepočítávat do objemu úspory emisí CO2 a zobrazovat se v potvrzovací zprávě při vypnutí napájení a rovněž v políčku [INFO.] nabídky na obrazovce (MĚŘIČ ÚSPORY UHLÍKU).

#### 1-2. Co balení obsahuje?

Zkontrolujte, zda balení obsahuje všechny položky uvedené na seznamu. Pokud kterákoli z položek chybí, obraťte se na prodejce.

Originální krabici a obalový materiál si uschovejte pro případ, že by bylo nutno projektor přepravovat.

#### **Projektor**

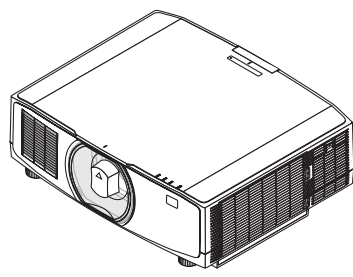

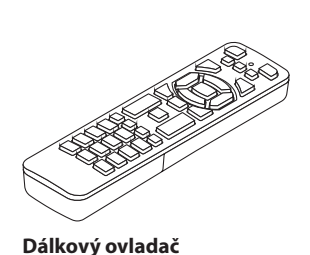

**Protiprachová krytka na objektiv**  (24F53241)

\* Projektor se dodává bez objektivu.

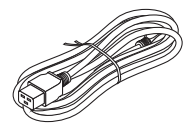

(7N901322)

**AAA alkalické baterie (2×)**

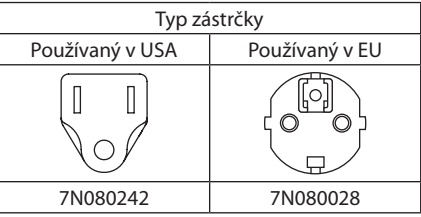

**Napájecí kabel**

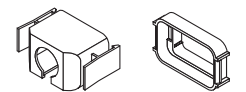

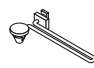

**Sponka přidržující napájecí kabel** (24F53221/24F53232)

**Poutko** (24F54153)

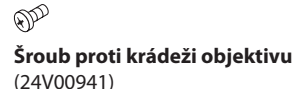

#### **Dokumenty**

- Důležité informace (TINS-0003VW02/TINS-0004VW02/TINS-0023VW01) V závislosti na regionu, kde byl produkt zakoupen, může být zahrnut jeden nebo dva z nich.
- Průvodce rychlým nastavením (TINS-0005VW01)
- Bezpečnostní samolepka (Tuto samolepku použijte při nastavení bezpečnostního hesla.)

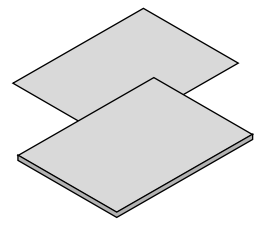

**Pouze pro zákazníky v Severní Americe** Omezená záruka **Pro zákazníky v Evropě**  Aktuální platné záruční podmínky naleznete na naší webové stránce: <https://www.sharpnecdisplays.eu>

#### 1-3. Názvy částí projektoru

#### Přední strana

Objektivy se prodávají zvlášť. Níže uvedený popis pracuje s příkladem, kdy je osazen objektiv NP13ZL.

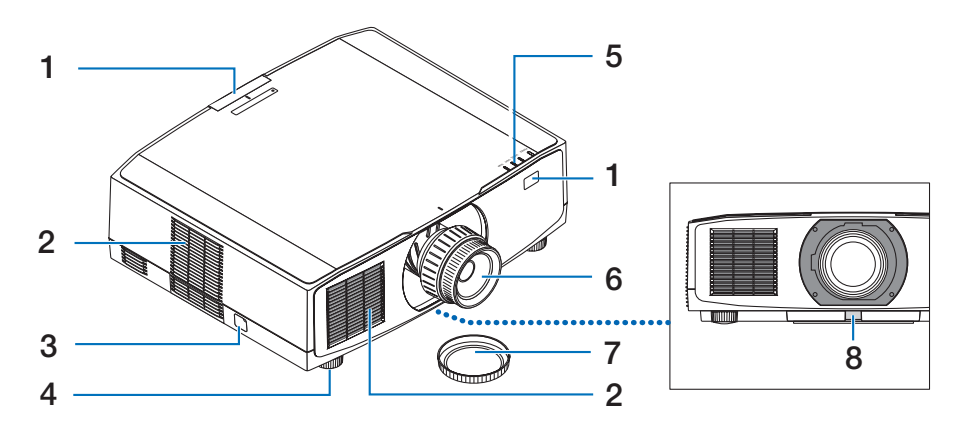

#### **1. Senzor dálkového ovládání**

Tato součást přijímá signály z dálkového ovladače. Jsou osazeny po jedné na přední i zadní straně projektoru.

#### **2. Nasávací otvor**

Nasává okolní vzduch dovnitř za účelem chlazení jednotky.

#### **3. Zabezpečovací tyčka**

Sem připevněte mechanismus proti krádeži. K zabezpečovací tyčce lze připnout zabezpečovací lanka či řetězy o průměru až 4,6 mm.

#### **4. Nastavitelná nožka pro náklon**

Otáčením nožky pro náklon seřídíte náklon projektoru vlevo/vpravo.

#### **5. Prostor s kontrolkami**

Kontrolky rozsvícením nebo rozblikáním signalizují stav projektoru (zapnuté napájení/pohotovost atd.).

#### **6. Objektiv**

Odsud se promítá obraz. (Objektivy se prodávají zvlášť.)

#### **7. Krytka objektivu**

(Volitelný objektiv se dodává i s krytkou.)

#### **8. Uvolňovací tlačítko objektivu** Používejte jej k vyjmutí objektivu.

#### Zadní strana

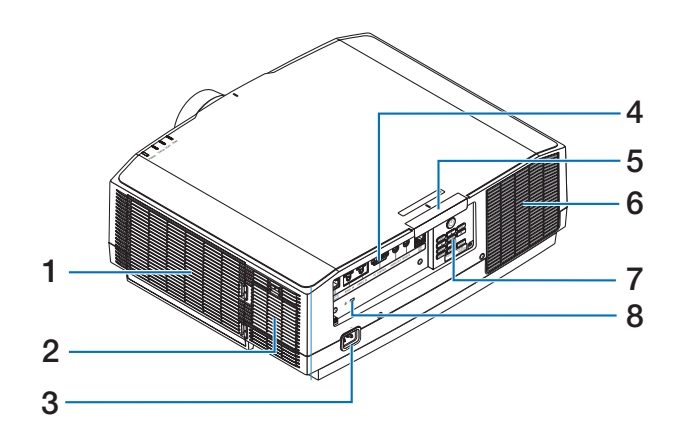

#### **1. Nasávací otvor / filtr**

Nasává okolní vzduch dovnitř za účelem chlazení jednotky. Filtr zabraňuje v průniku prachu a nečistot dovnitř.

#### **2. Nasávací otvor**

Nasává okolní vzduch dovnitř za účelem chlazení jednotky.

#### **3. Vstupní napájecí koncovka projektoru**

Sem připojte tříkolíkovou zástrčku přiloženého napájecího kabelu a opačný konec zasuňte do zapojené síťové zásuvky.

#### **4. Koncovky**

Zde připojte kabely přenášející různé audio a video signály.

#### **5. Senzor dálkového ovládání**

Tato součást přijímá signály z dálkového ovladače. Jsou osazeny po jedné na přední i zadní straně projektoru.

#### **6. Výfukový otvor**

Odsud vychází horký vzduch.

#### **7. Ovládací prvky**

Zde lze ZAPNOUT/VYPNOUT napájení projektoru a rovněž zde lze přepínat signál promítaného obrazu.

#### **8. Bezpečnostní štěrbina ( )\***

Používá se k připojování kabelu proti krádeži.

Bezpečnostní zámek na ochranu proti krádeži je kompatibilní s bezpečnostními kabely/příslušenstvím společnosti Kensington. Pro informace o výrobcích společnosti Kensington navštivte její webové stránky.

#### Ovládací prvky/kontrolky

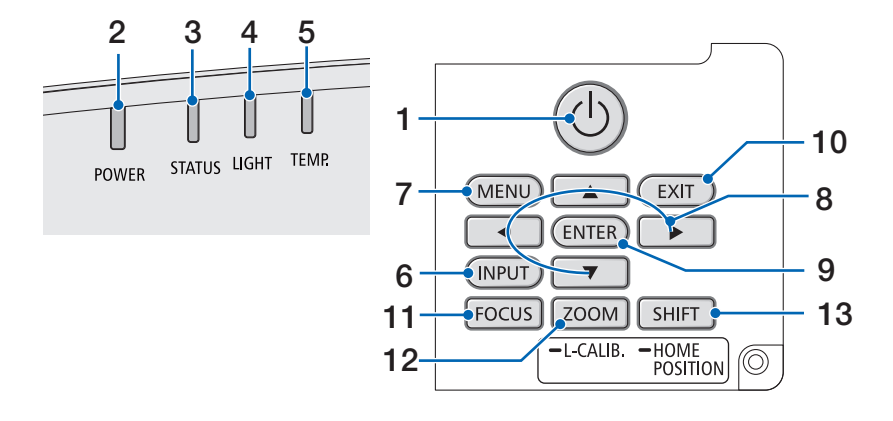

#### 1. **Tlačítko** (D) (POWER)

Přepíná mezi zapnutým a pohotovostním režimem projektoru.

Při vypínání napájení (pohotovostního režimu) se po jednom stisknutí tlačítka objeví na obrazovce potvrzovací zpráva, proto tlačítko stiskněte ještě jednou.

#### **2. Kontrolka POWER**

Signalizuje stav napájení projektoru. Když je napájení zapnuto, kontrolka se rozsvítí modře. V závislosti na stavu napájení bude kontrolka svítit nebo blikat zeleně či oranžově, když je napájení vypnuto. Pro podrobnosti viz kapitola "Hlášení kontrolek".  $(\rightarrow$  strana [40](#page-67-0))

#### **3. Kontrolka STATUS**

Rozsvítí se nebo rozbliká po stisknutí provozního tlačítka, když se jednotka nachází v režimu zámku, když se právě kalibruje objektiv atd. Podrobnosti naleznete v kapitole "Hlášení kontrolek". (→ strana [40](#page-67-0))

#### **4. Kontrolka LIGHT**

Označuje stav světelného zdroje.

#### **5. Kontrolka TEMP.**

Signalizuje vysoké teploty okolo projektoru.

#### **6. Tlačítko INPUT**

Vybírá vstupní signál. Jeho rychlým stisknutím se otevře obrazovka pro výběr vstupu. Stisknutím po dobu nejméně jedné sekundy zahájíte sérii automatických kontrol v pořadí  $HDMI \rightarrow HDMI2 \rightarrow HDBaseT$ , a pokud je rozpoznán vstupní signál, začne se tento signál promítat.

#### **7. Tlačítko MENU**

Vyvolává nabídku na obrazovce pro různá nastavení a přizpůsobení.

#### **8. Tlačítka** ▲▼◀▶ **/ hlasitosti** ◀▶

- Když je otevřená nabídka na obrazovce, pomocí tlačítek ▼▲◀▶ vyberte položku, kterou chcete nastavit nebo přizpůsobit.
- Když je zobrazen zkušební vzor, přepíná mezi jednotlivými vzory.
- Když není otevřená nabídka na obrazovce, upravujte pomocí tlačítek ◀ / ▶ hlasitost zvuku projektoru.

#### **9. Tlačítko ENTER**

Když je otevřená nabídka na obrazovce, přejdete na další nabídku. Potvrzuje položku, když se zobrazuje potvrzovací zpráva.

#### **10. Tlačítko EXIT**

Když je otevřená nabídka na obrazovce, vrátí vás do nabídky na předchozí úrovni. Když se v hlavní nabídce zobrazí kurzor, nabídku zavře. Zruší úkon, když se zobrazuje potvrzovací zpráva.

#### **11. Tlačítko FOCUS**

Týká se objektivů: NP40ZL/NP41ZL/NP43ZL/ NP44ML/NP50ZL

Otevře obrazovku úpravy zaostření a zaostří promítaný obraz.

#### **12. Tlačítko ZOOM/L-CALIB.**

Týká se objektivů: NP40ZL/NP41ZL/NP43ZL/ NP44ML/NP50ZL

- Krátkým stisknutím otevřete obrazovku úpravy zoomu. Jemně dolaďte velikost promítaného obrazu.
- Dlouhým stisknutím (nejméně dvě sekundy) opravíte rozsah nastavení nasazeného objektivu (kalibrace).

#### **13. Tlačítko SHIFT/HOME POSITION**

- Krátkým stisknutím otevřete obrazovku posunu objektivu. Přizpůsobte jej pomocí tlačítek ▼▲◀▶.
- Dlouhým stisknutím (nejméně 2 sekundy) vrátíte přizpůsobení posunu objektivu do výchozí polohy.

#### Vybavení panelu koncovek

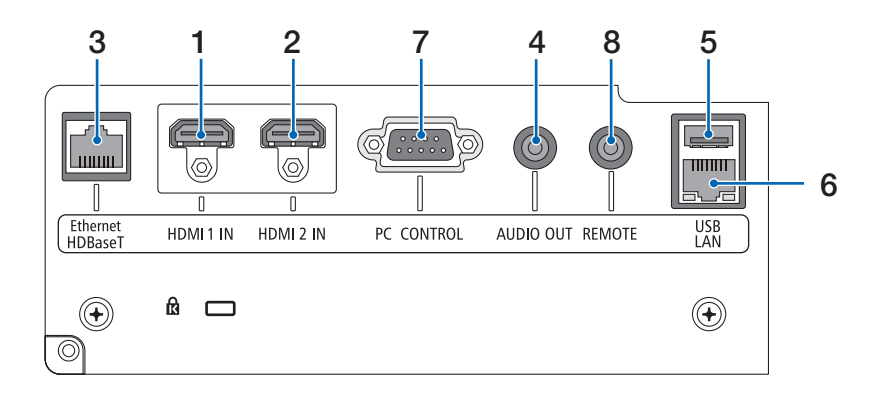

#### **1. Koncovka HDMI 1 IN (typu A)**

Připojuje projektor k výstupním koncovkám počítače, blu-ray přehrávače atd.

#### **2. Koncovka HDMI 2 IN (typu A)**

Připojuje projektor k výstupním koncovkám počítače, blu-ray přehrávače atd.

#### **3. Port Ethernet/HDBaseT (RJ-45)**

Připojuje projektor k běžně dostupným přenosovým zařízením kompatibilním s HDBaseT.

#### **4. Koncovka AUDIO OUT typu Mini jack (Stereo Mini)**

Vysílá audio signál odpovídající obrazu promítanému projektorem.

#### **5. Port USB (typu A)**

Použijte zdroj napájení 5 V / 1,4 A.

#### **6. Port LAN (RJ-45)**

Připojuje přístroj ke kabelové síti LAN.

#### **7. Port PC CONTROL (D-Sub 9kolíkový)**

Tento port slouží k připojení počítače nebo ovládacího systému. Umožňuje ovládání projektoru pomocí sériového komunikačního protokolu.

#### **8. Koncovka REMOTE (Stereo Mini)**

Tuto koncovku používejte k připojení kabelového dálkového ovladače projektoru.

POZNÁMKA:

- Když je kabel dálkového ovládání zapojen do koncovky REMOTE, nelze projektor dálkově ovládat pomocí infračervených paprsků.
- Když vyberete možnost [HDBaseT] v nabídce [SENZOR DÁLK. OVLÁDÁNÍ] a projektor je připojený k běžně v obchodech dostupnému zařízení pro přenos, které podporuje HDBaseT, nelze infračervené dálkové ovládání provádět, pokud byl přenos signálů dálkového ovládání nastaven v přenosovém zařízení. Nicméně dálkové ovládání pomocí infračervených paprsků lze provádět, jestliže je u přenosového zařízení vypnuté napájení elektřinou.
### 1-4. Názvy prvků dálkového ovladače

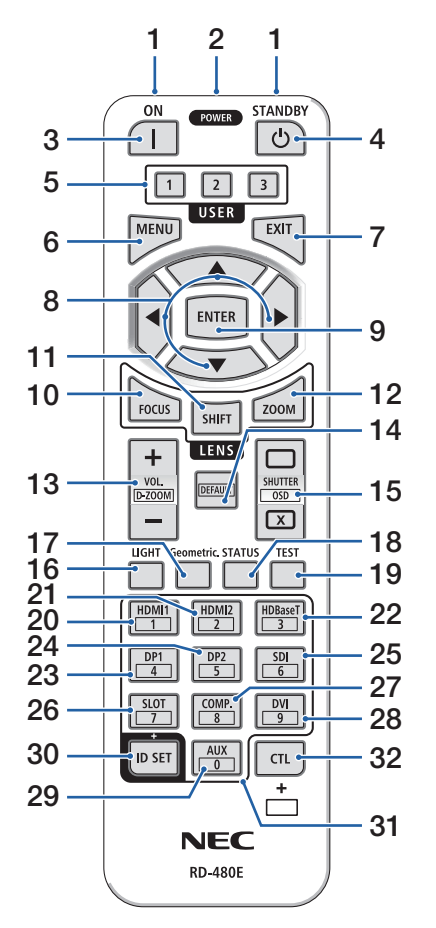

### **1. Infračervený vysílač**

Signály dálkového ovladače jsou vysílány prostřednictvím infračerveného signálu. Nasměrujte dálkový ovladač na přijímač dálkového ovládání na projektoru.

### **2. Koncovka typu jack pro dálkové ovládání**

Sem připojte běžně dostupný kabel pro kabelové ovládání.

### **3. Tlačítko POWER ON ( )**

Zapne napájení, když se projektor nachází v režimu spánku nebo pohotovostním režimu.

### **4. Tlačítko POWER STANDBY ( )**

Jedním stisknutím tlačítka se zobrazí potvrzovací zpráva vypnutí. Opětovným stisknutím tlačítka POWER STANDBY (nebo ENTER) projektor vypnete.

### **5. Tlačítko USER 1/2/3**

Při dodání jsou nastaveny následující funkce.

USER 1: (Žádné funkce)

USER 2: AUDIOVIZUALNI MUTE

Vypne na krátkou dobu obraz a zvuk. Dalším stisknutím tlačítka vypnutí zvuku zrušíte.

USER 3: ZASTAVIT OBRAZ

Zastaví promítané video coby statický obraz.

Stisknutím tlačítka promítání znovu spustíte.

Funkce lze nastavit také výběrem z 9 typů funkcí.

### **6. Tlačítko MENU**

Vyvolává nabídku na obrazovce pro různá nastavení a přizpůsobení.

### **7. Tlačítko EXIT**

Když je otevřená nabídka na obrazovce, vrátí vás do nabídky na předchozí úrovni. Když se v hlavní nabídce zobrazí kurzor, nabídku zavře. Zruší úkon, když se zobrazuje potvrzovací zpráva.

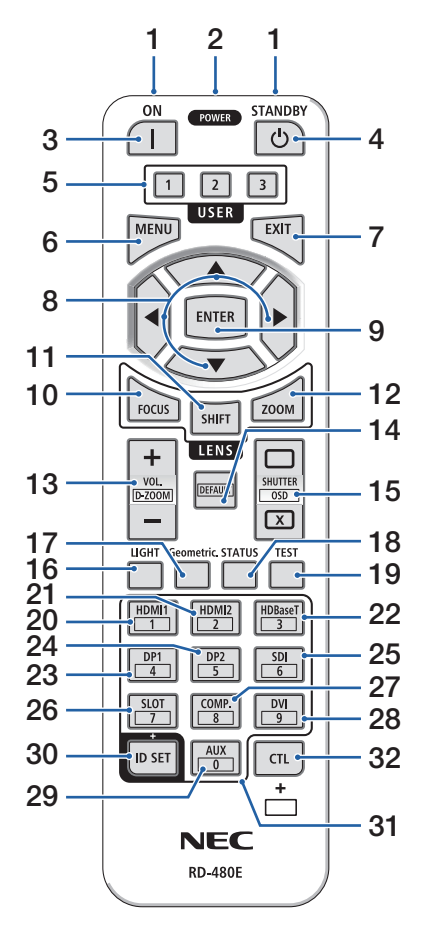

### **8. Tlačítko** ▲▼◀▶

- Když je otevřená nabídka na obrazovce, pomocí tlačítek ▼▲◀▶ vyberte položku, kterou chcete nastavit nebo přizpůsobit.
- Když je zobrazen zkušební vzor, přepíná mezi jednotlivými vzory.

### **9. Tlačítko ENTER**

Když je otevřená nabídka na obrazovce, přejdete na další nabídku. Potvrzuje položku, když se zobrazuje potvrzovací zpráva.

### **10. Tlačítko FOCUS**

Týká se objektivů: NP40ZL/NP41ZL/NP43ZL/NP-44ML/NP50ZL

Otevře obrazovku úpravy zaostření. Upravte zaostření (objektivu) pomocí tlačítek ◀ / ▶.

### **11. Tlačítko SHIFT**

Otevře se obrazovka úpravy posunu objektivu. Pomocí tlačítek ▼▲◀▶ upravte polohu objektivu.

### **12. Tlačítko ZOOM**

Týká se objektivů: NP40ZL/NP41ZL/NP43ZL/NP-44ML/NP50ZL

Otevře obrazovku úpravy zoomu. Upravte zoom pomocí tlačítek ◀ / ▶.

### **13. Tlačítko VOL./D-ZOOM (+)(−)**

Upravuje hlasitost u konektorů audio výstupu. Současným stisknutím tlačítka CTL se obraz rozšíří nebo zmenší (vrátí se do původního stavu).

### **14. Tlačítko DEFAULT**

(Není u této série projektorů dostupné. Pro budoucí rozšíření.)

### **15. Tlačítko SHUTTER/OSD OPEN ( )/CLOSE ( )**

Stisknutím tlačítka CLOSE vypnete světelný zdroj a dočasně zastavíte promítání. Stisknutím tlačítka OPEN promítání znovu spusťte. Současným stisknutím tlačítek CTL a CLOSE vypnete obraz na obrazovce (skrytí obrazu). Současným stisknutím tlačítek CTL a OPEN jej vrátíte zpět.

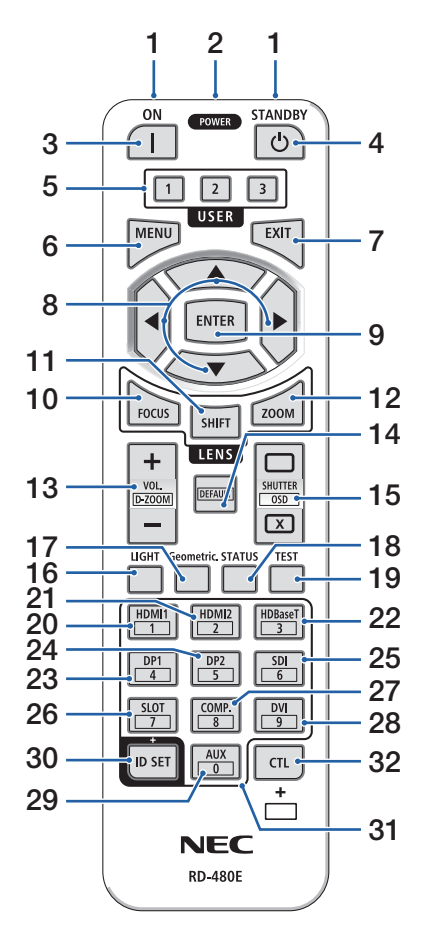

### **16. Tlačítko LIGHT**

Otevře obrazovku režimu světla.

#### **17. Tlačítko Geometric.**

Otevře položku [GEOMETRICKÁ KOREKCE] z nabídky na obrazovce. Použijte jej k nápravě zkreslení promítaného obrazu.

### **18. Tlačítko STATUS**

Otevře možnost [ČAS POUŽITÍ] položky [INFO.] z nabídky na obrazovce.

## **19. Tlačítko TEST**

Promítne zkušební vzor.

### **20. Tlačítko HDMI1**

Vybírá vstup HDMI1.

### **21. Tlačítko HDMI2**

Vybírá vstup HDMI2.

**22. Tlačítko HDBaseT**

Vybírá HDBaseT.

**23. Tlačítko DP1**

(Není u této série projektorů dostupné.)

**24. Tlačítko DP2**

(Není u této série projektorů dostupné.)

### **25. Tlačítko SDI**

(Není u této série projektorů dostupné.)

#### **26. Tlačítko SLOT**

(Není u této série projektorů dostupné.)

#### **27. Tlačítko COMP.**

(Není u této série projektorů dostupné.)

#### **28. Tlačítko DVI**

(Není u této série projektorů dostupné.)

### **29. Tlačítko AUX**

(Není u této série projektorů dostupné. Pro budoucí rozšíření.)

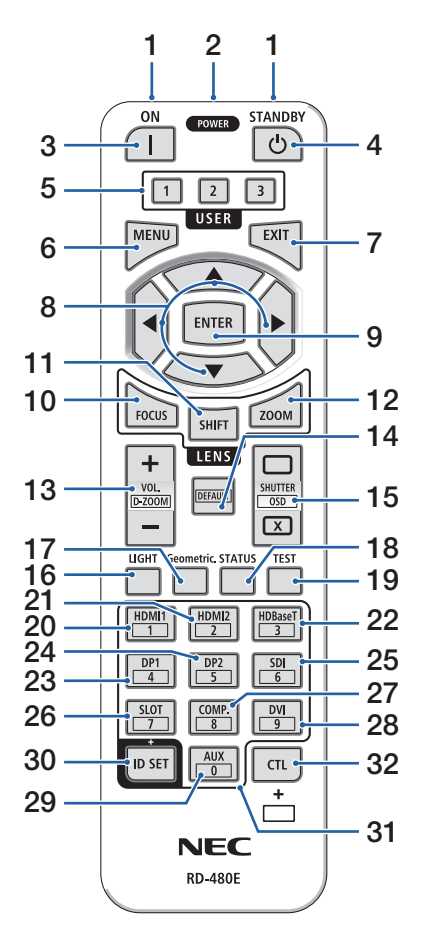

### **30. Tlačítko ID SET**

Používá se k nastavení kontrolního ID při provádění samostatných úkonů na více projektorech pomocí dálkového ovladače.

### **31. Tlačítko numerické klávesnice**

Používá se k zadávání kontrolního ID při provádění samostatných úkonů na více projektorech pomocí dálkového ovladače (nastavení kontrolního ID). Stisknutím klávesy 0 při stisknutém a podrženém tlačítku ID SET dojde k odstranění jakýchkoliv nastavení kontrolního ID.

### **32. Tlačítko CTL**

Toto je víceúčelové tlačítko pro společné použití s jinými tlačítky.

### Vložení baterií

**1. Stiskněte úchytku a sejměte kryt baterií.**

**2. Vložte nové baterie (AAA). Ujistěte se, že vkládáte baterie otočené správně dle polarity (+/−).**

**3. Zasuňte kryt zpět přes baterie, dokud nezaklapne na své místo.**

#### POZNÁMKA:

• Nemíchejte různé typy baterií či nové baterie se starými.

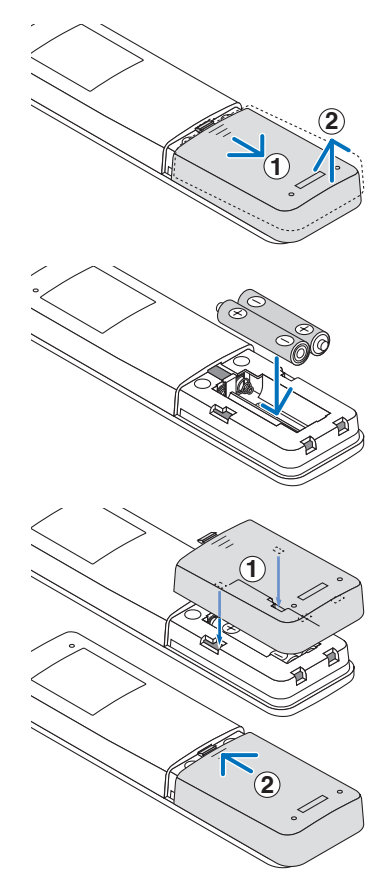

## Bezpečnostní upozornění týkající se dálkového ovladače

- S dálkovým ovladačem zacházejte opatrně.
- Pokud je dálkový ovladač vlhký nebo mokrý, ihned jej osušte.
- Nevystavujte jej nadměrnému teplu a vlhkosti.
- Baterie nezkratujte, nezahřívejte ani nerozebírejte.
- Baterie nevhazujte do ohně.
- Pokud nebudete dálkový ovladač delší dobu používat, baterie vyjměte.
- Ujistěte se, že vkládáte baterie otočené správně dle polarity (+/−).
- Nemíchejte nové a staré baterie, ani různé typy baterií.
- Použité baterie likvidujte v souladu s místními nařízeními.
- Vezměte prosím na vědomí, že pokud je v blízkosti osazeno více projektorů, mohou se jiné projektory bez vašeho záměru rozsvítit, když zapnete napájení pomocí dálkového ovladače.

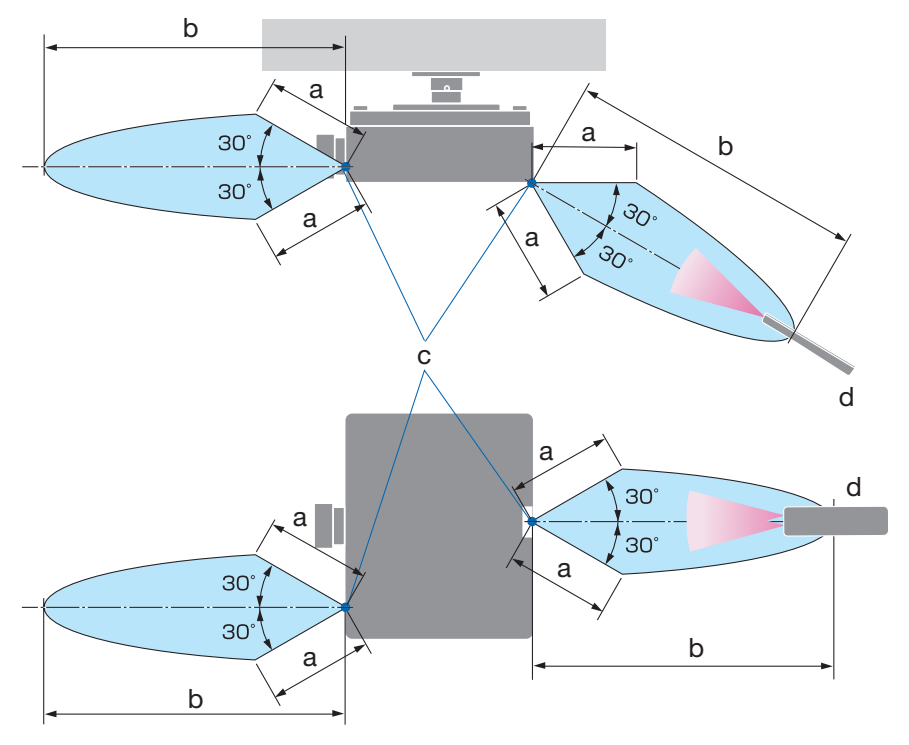

### Provozní dosah bezdrátového dálkového ovladače

a: 7 m / b: 20 m / c: senzor dálkového ovládání na skříni projektoru / d: Dálkový ovladač

• Pokud se mezi dálkovým ovladačem a senzorem projektoru nacházejí nějaké předměty nebo pokud dopadá na senzor silné světlo, nebude projektor reagovat. Řádné ovládání projektoru rovněž není možné se slabými bateriemi v dálkovém ovladači.

### Používání dálkového ovladače ke kabelovému ovládání

Zapojte jeden konec kabelu pro dálkové ovládání do koncovky REMOTE a druhý konec do koncovky typu jack na dálkovém ovladači.

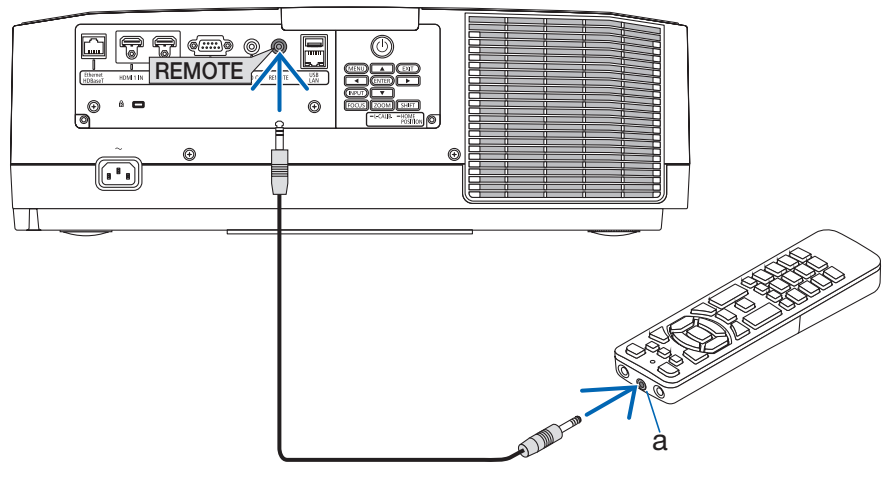

a: koncovka typu jack pro dálkové ovládání

- Když je kabel pro dálkové ovládání zapojen do koncovky REMOTE, dálkový ovladač nefunguje v infračervené bezdrátové komunikaci.
- Dálkový ovladač nebude z projektoru prostřednictvím koncovky REMOTE typu jack napájen. I tehdy, pokud se dálkový ovladač používá ke kabelovému ovládání, je baterií k jeho napájení zapotřebí.

## 2. Promítání obrazu (základní obsluha)

Tato kapitola popisuje, jak zapnout projektor a jak promítat obraz na plochu.

## 2-1. Sled kroků při promítání obrazu

## **Krok 1**

**• Připojení počítače / Zapojení napájecího kabelu (**→ **strana [17](#page-44-0))**

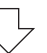

## **Krok 2**

**• Zapnutí projektoru (**→ **strana [19\)](#page-46-0)**

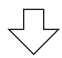

## **Krok 3**

**• Výběr zdroje (**→ **strana [22](#page-49-0))**

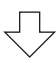

## **Krok 4**

**• Přizpůsobení velikosti a polohy obrazu (**→ **strana [24\)](#page-51-0)**

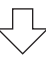

## **Krok 5**

**• Nastavení obrazu a zvuku (**→ **strana [34\)](#page-61-0)**

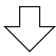

## **Krok 6**

**• Prezentace promítaného obsahu**

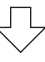

## **Krok 7**

**• Vypnutí projektoru (**→ **strana [35](#page-62-0))**

## **Krok 8**

**• Po použití (**→ **strana [36](#page-63-0))**

## <span id="page-44-0"></span>2-2. Připojení počítače/Zapojení napájecího kabelu

### **1. Připojte počítač k projektoru.**

Tato kapitola vás seznámí se základním připojením k počítači.

Běžně dostupným HDMI kabelem propojte výstupní konektor HDMI počítače a konektor HDMI 1 IN či HDMI 2 IN projektoru.

### **2. Zapojte dodaný napájecí kabel do projektoru.**

Nejdříve zapojte 3kolíkovou zástrčku dodané napájecí šňůry do vstupní napájecí koncovky projektoru a až poté zapojte zástrčku napájecího kabelu přímo do síťové zásuvky. Nepoužívejte žádný převodní adaptér zástrčky.

# **A** UPOZORNĚNÍ:

• Konstrukce tohoto přístroje vyžaduje, aby byl při jeho používání napájecí kabel připojen k uzemnění. Není-li napájecí kabel připojen k uzemnění, může dojít k úrazu elektrickým proudem. Ujistěte se proto prosím, že je napájecí kabel přímo zapojen do síťové zásuvky a řádně uzemněn.

Nepoužívejte převodní adaptér na dvoupólovou zástrčku.

- Nezapomeňte projektor a počítač (zdrojový signál) připojit ke stejnému zemnícímu bodu. Pokud projektor a počítač (zdrojový signál) připojíte k různým zemnícím bodům, výkyvy v zemním potenciálu mohou způsobit požár nebo zapříčinit vznik kouře.
- Aby se napájecí kabel neuvolňoval, ujistěte se nejprve, že jsou všechny kolíky jeho zástrčky plně zasunuty do vstupní napájecí koncovky projektoru, a poté na něj nasaďte sponku přidržující jej na místě. Ledabylé zasunutí napájecího kabelu může způsobit požár nebo úraz elektrickým proudem.

Po připojení napájecího kabelu se kontrolka POWER na projektoru rozsvítí.

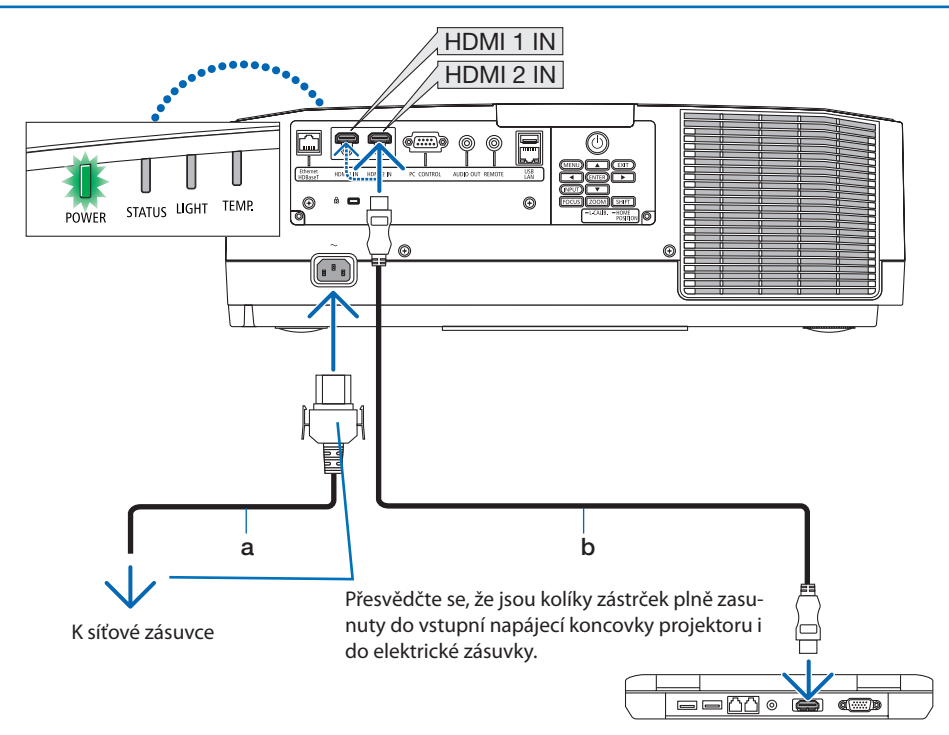

a: napájecí kabel (součást dodávky) / b: kabel HDMI (není součástí dodávky)

- Použijte certifikovaný vysokorychlostní HDMI® kabel.
- Aby nedošlo k nechtěnému vytažení napájecího kabelu ze vstupní napájecí koncovky projektoru, použijte sponku přidržující napájecí kabel. Zástrčku napájecího kabelu zasouvejte do vstupní napájecí koncovky, dokud není sponka přidržující napájecí kabel plně upevněna a neuslyšíte cvaknutí.

# **UPOZORNĚNÍ:**

Pokud dojde v běžném provozu projektoru k jeho vypnutí pomocí tlačítka POWER nebo k odpojení síťového napájecího zdroje, mohou se některé jeho části dočasně silně zahřát. Při zvedání projektoru proto buďte opatrní.

<sup>•</sup> Pokud budete za napájecí kabel tahat, když je jeho konektor upevněn sponkou, mohla by hlavní jednotka projektoru spadnout a poškodit se.

### <span id="page-46-0"></span>2-3. Zapnutí projektoru

## **VAROVÁNÍ**

Projektor vyzařuje silné světlo. Napájení projektoru zapínejte z boku nebo zezadu (stůjte tedy vně nebezpečné zóny). Před zapnutím napájení se rovněž ujistěte, že se nikdo v promítacím rozsahu nedívá do objektivu.

**1. Sejměte krytku objektivu.**

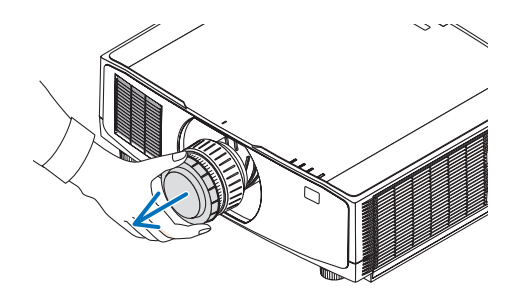

### **2. Stiskněte tlačítko (POWER) na skříni projektoru nebo tlačítko POWER ON na dálkovém ovladači.**

Kontrolka POWER svítící dosud zeleně začne blikat modře. Poté se začne na plochu promítat obraz.

TIP:

• Pokud se zobrazí hlášení "PROJEKTOR JE UZAMČEN! ZADEJ-TE SVÉ HESLO.", znamená to, že funkce [ZABEZPEČENÍ] je zapnuta.

Po zapnutí projektoru zajistěte, aby byl zapnutý počítač či zdroj videa.

#### POZNÁMKA:

• Modrá obrazovka (modré pozadí) se zobrazuje, pokud není k dispozici žádný vstupní signál (dle továrního nastavení nabídky).

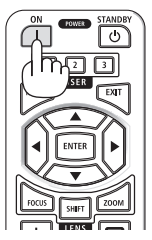

### Provedení kalibrace objektivu

Po osazení samostatně dodávaného objektivu nebo po jeho výměně proveďte [KALIBRACI OBJEKTIVU] tím, že podržíte tlačítko ZOOM/L-CALIB. na skříni projektoru stisknuté po dobu delší než dvě sekundy. Kalibrace napravuje seřiditelný rozsah zoomu, posunu a zaostření objektivu. Pokud kalibraci neprovedete, nemusí se vám podařit dosáhnout nejlepšího zaostření a zoomu, ani když zoom a zaostření u objektivu seřídíte.

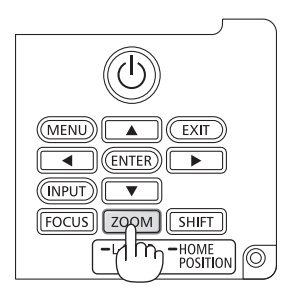

## Poznámka ke spouštěcí obrazovce (Obrazovka s výběrem jazyka nabídky)

Při prvním zapnutí projektoru se objeví úvodní nabídka. Zde si můžete navolit některý z 30 jazyků coby jazyk nabídky.

**Volbu jazyka nabídky proveďte pomocí následujících kroků:**

**1. Pomocí tlačítek** ▲**,** ▼**,** ◀ **nebo** ▶ **vyberte jeden z 30 jazyků v nabídce.**

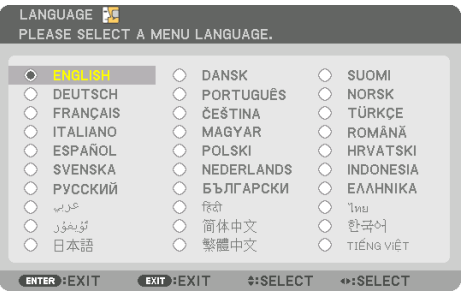

**2. Stisknutím tlačítka ENTER výběr proveďte.**

Poté můžete začít s nabídkou pracovat.

Pokud chcete, můžete si vybrat jazyk nabídky i později.

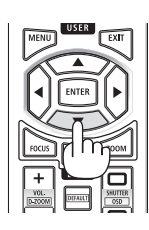

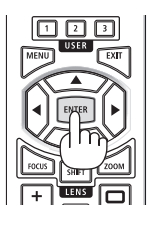

- Nenechávejte nasazenou krytku objektivu, zatímco je projektor zapnutý. Pokud krytku objektivu nasazenou necháte, mohla by se vlivem vysoké teploty zkřivit.
- Pokud kontrolka STATUS svítí oranžově při stisknutém tlačítku napájení, projektor se nezapne, jelikož byla položka [ZÁMEK OVLÁ-DACÍHO PANELU] nastavena na hodnotu [ZAPNUTO]. Uzamčení zrušíte vypnutím této funkce.
- Pokud kontrolka POWER bliká modře v krátkých časových rozestupech, nelze projektor vypnout pomocí tlačítka napájení.

## <span id="page-49-0"></span>2-4. Výběr zdroje

## Výběr zdroje z počítače či videa

### POZNÁMKA:

• Zapněte počítač nebo jiný zdroj videa připojený k projektoru.

## **Automatické rozpoznání signálu**

Stiskněte tlačítko INPUT po dobu 1 sekundy nebo déle. Projektor začne vyhledávat dostupný vstupní zdroj a zobrazí jej. Vstupní signál se bude přepínat následovně:  $HDMI1 \rightarrow HDMI2 \rightarrow HDBaseT \rightarrow HDMI1 \rightarrow ...$ 

• Krátce jej stiskněte pro otevření obrazovky [VSTUP].

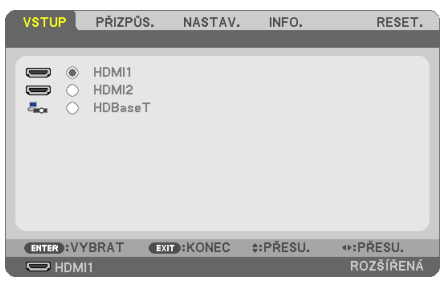

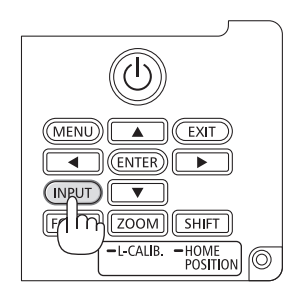

• Pomocí tlačítek ▼/▲ označte cílovou vstupní koncovku a poté stisknutím tlačítka ENTER přepněte vstup. Pro zavření nabídky na obrazovce [VSTUP] stiskněte tlačítko MENU nebo EXIT.

TIP:

• Pokud není vstupní signál přítomen, dotyčný vstup se přeskočí.

## **Nastavení pomocí dálkového ovladače**

Stiskněte kterékoli z tlačítek HDMI1, HDMI2 či HDBaseT.

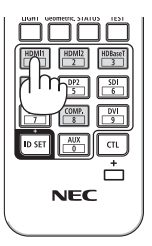

### **Výběr výchozího zdroje**

Nastavením výchozího zdroje můžete určit, který zdroj se bude zobrazovat po každém zapnutí projektoru.

**1. Stiskněte tlačítko MENU.**

Zobrazí se nabídka.

- **2. Stisknutím tlačítka** ▶ **vyberte položku [NASTAV.] a poté stisknutím tlačítka** ▼ **nebo ENTER vyberte možnost [OBECNÉ].**
- **3. Stisknutím tlačítka** ▶ **vyberte položku [MOŽNOSTI(2)] a poté stiskněte tlačítko** ▼ **nebo tlačítko ENTER.**
- **4. Stisknutím tlačítka** ▼ **čtyřikrát po sobě vyberte položku [VÝBĚR VÝCH. VSTUPU] a následně stiskněte tlačítko ENTER.**

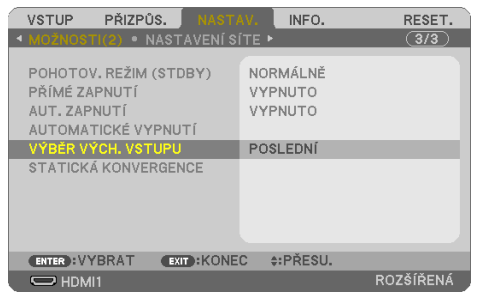

Otevře se obrazovka [VÝBĚR VÝCH. VSTUPU].

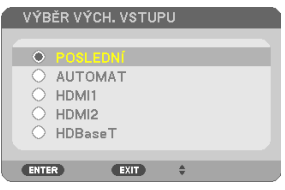

- **5. Vyberte zdroj, který má být použit jako výchozí, a stiskněte tlačítko ENTER.**
- **6. Pro zavření nabídky stiskněte opakovaně tlačítko EXIT.**
- **7. Restartujte projektor.**

Promítne se obraz ze zdroje, který jste vybrali v kroku 5.

## <span id="page-51-0"></span>2-5. Přizpůsobení velikosti a polohy obrazu

Pro přizpůsobení velikosti a polohy obrazu použijte posun objektivu, nastavitelnou nožku pro náklon, zoom a zaostřování.

Pro lepší přehlednost jsou v nákresech této kapitoly vynechány kabely.

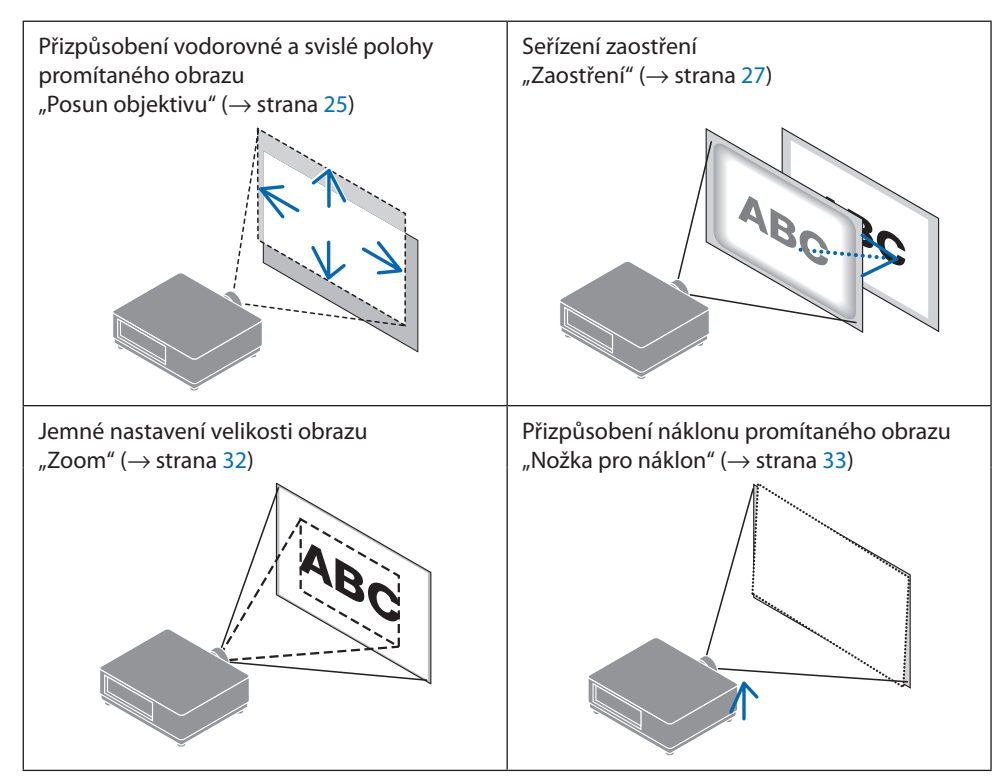

#### POZNÁMKA:

- Při úpravě posunu čočky, motorizovaného zaostření nebo motorizovaného zoomu pomocí dálkového ovladače nebo tlačítek na skříni projektoru nepoužívejte ZKUŠ.VZOR, použijte některou z následujících možností.
	- Zobrazení vzoru používaného pro nastavení zaostření na pozadí.
	- Promítnutí obrazu (vámi nastavovaný vzor) z počítače atd. připojeného k projektoru.

### **Zobrazení vzoru používaného pro nastavení zaostření jako pozadí**

- 1. Zobrazte nabídku na obrazovce, vyberte [NASTAV.]→[NABÍDKA]→[POZADÍ] a nastavte [OHNISKO].
- 2. Přepnutím na svorku bez vstupního signálu uvedete zařízení do stavu bez signálu.

Jakmile dokončíte úpravu promítaného obrazu, nastavte dle potřeby [POZADÍ] na jinou možnost než [OHNISKO].

### <span id="page-52-0"></span>Nastavení svislé polohy promítaného obrazu (posun objektivu)

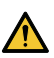

## **UPOZORNĚNÍ**

- Obraz nastavujte zpoza nebo z boku projektoru. Pokud byste tato seřízení prováděli zepředu, mohly by být vaše oči vystaveny silnému světlu a přijít k újmě.
- Nedotýkejte se rukama osazovacích prvků objektivu, pokud právě probíhá posun objektivu. V opačném případě může dojít ke skřípnutí prstů při pohybu objektivu.
- **1. Stiskněte buď tlačítko SHIFT/HOME POSITI-ON na skříni, nebo tlačítko SHIFT na dálkovém ovladači.**

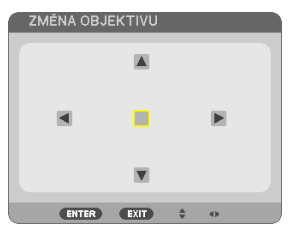

Otevře se obrazovka [ZMĚNA OBJEKTIVU].

### **2. Stisknutím tlačítek** ▼▲◀▶ **posunete promítaný obraz.**

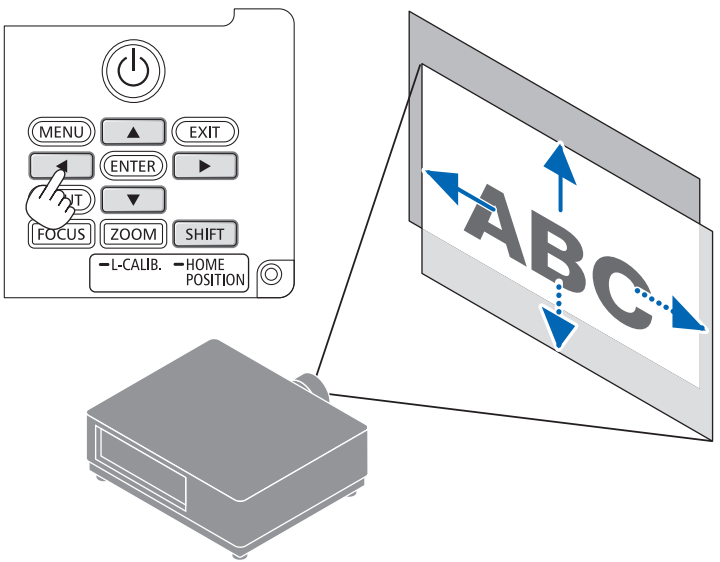

### **Pro nastavení objektivu zpět do výchozí polohy**

Stiskněte a podržte tlačítko SHIFT/HOME POSITION na více než 2 sekundy. Objektiv osazený v projektoru se vrátí zpět do výchozí polohy. (přibližně doprostřed)

#### POZNÁMKA:

- Pokud posunete objektiv do krajní polohy v úhlopříčném směru, okraje obrazu ztmavnou nebo se objeví stíny.
- NP11FL používejte ve výchozí poloze. V případě potřeby jemně dolaďte polohu promítaného obrazu pomocí funkce posunu objektivu.
- NP50ZL nasaďte do projektoru pomocí dodané podpůrné soupravy. Povolte šrouby podpůrné soupravy a poté můžete upravit posuv objektivu.
- NP44ML nasaďte do projektoru pomocí samostatně prodávané podpůrné soupravy (NP01LK). Posun objektivu není k dispozici u modelu NP44ML.
- TIP:
- Níže uvedený obrázek znázorňuje rozsah nastavení posunu objektivu (způsob promítání: stolní/přední) u objektivu NP41ZL.

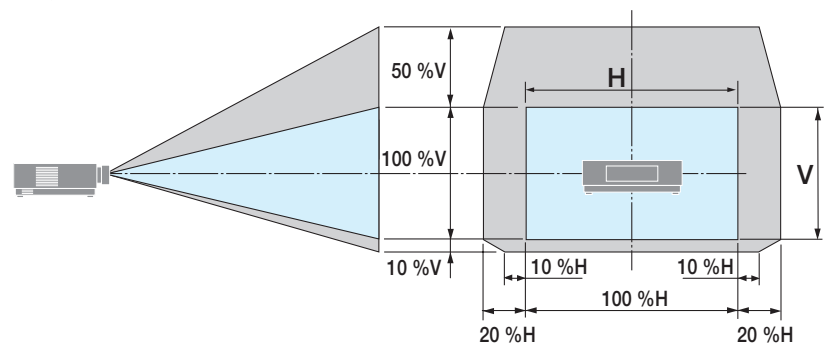

Popis symbolů: V označuje svislou polohu (výška promítaného obrazu) a H vodorovnou (šířka promítaného obrazu).

### <span id="page-54-0"></span>Zaostření

Úpravu zaostření doporučujeme provést poté, co necháte projektor promítat vzor používaný pro nastavení zaostření na pozadí po dobu 30 minut. (→ strana [24\)](#page-51-0)

### **Týká se objektivů: NP12ZL/NP13ZL/NP14ZL/NP15ZL (ruční zaostření)**

K dosažení nejlepšího zaostření použijte zaostřovací kroužek.

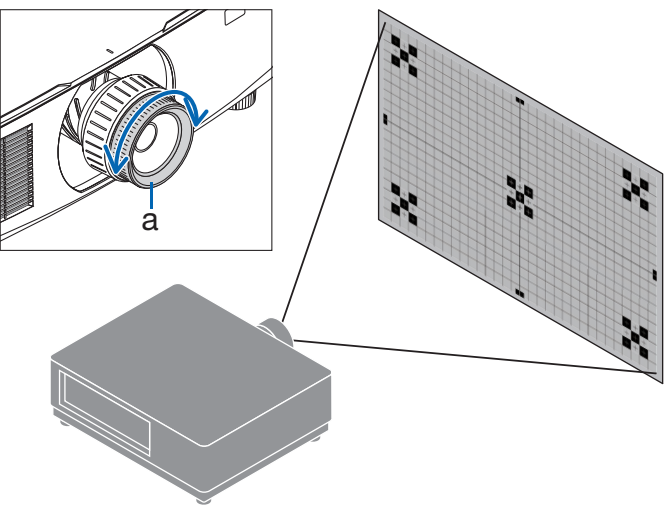

a: zaostřovací kroužek

### Týká se objektivů: NP11FL (ruční zaostření)

U objektivu NP11FL dolaďte zaostření a zkreslení obrazu.

### **Příprava:**

Stisknutím a podržením tlačítka SHIFT/HOME POSITION na skříni projektoru po dobu delší než 2 sekundy posuňte objektiv dozadu do výchozí polohy.

**1. Otočte kroužkem zkreslení doleva až nadoraz.**

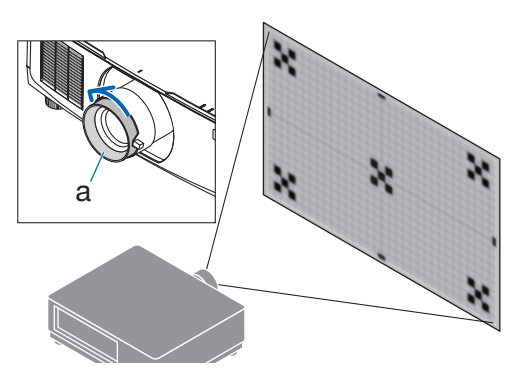

a: kroužek zkreslení

**2. Otáčením páčky zaostření po směru a proti směru hodinových ručiček nastavte zaostření ve středu obrazu.**

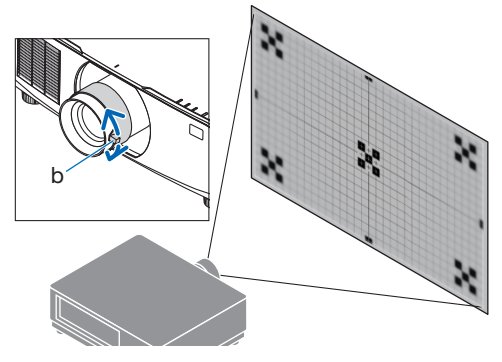

b: páčka zaostření

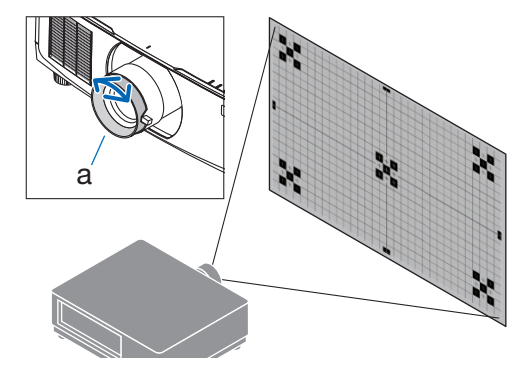

a: kroužek zkreslení

**3. Pomocí kroužku zkreslení napravte zkreslení obrazu.**

(Tím se rovněž zaostří okrajové části obrazu.)

- **4. Pomocí páčky zaostření nastavte celkové zaostření obrazu.**
	- Pokud není střed obrazu správně zaostřen, otočte kroužkem zkreslení mírně proti směru hodinových ručiček. Zaostření ve středu obrazu bude nyní možné nastavit pomocí zaostřovací páčky.

### **Týká se objektivů: NP40ZL/NP41ZL (motorizované zaostření)**

**1. Stiskněte tlačítko FOCUS.**

Otevře se obrazovka ovládání [OSTŘENÍ ČOČKY].

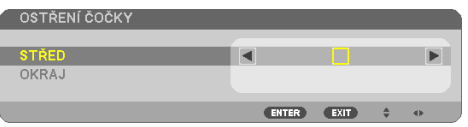

Stisknutím tlačítek ◀▶ seřiďte zaostření.

- **2. Jakmile se kurzor v nabídce na obrazovce nachází na položce [STŘED], stisknutím tlačítka** ◀ **nebo** ▶ **provedete zaostření v blízkosti optické osy.**
	- Obrázek ukazuje příklad s objektivem posunutým směrem nahoru. Provede se zaostření spodku obrazu.

Pokud se objektiv nachází uprostřed, provede se zaostření středu obrazu.

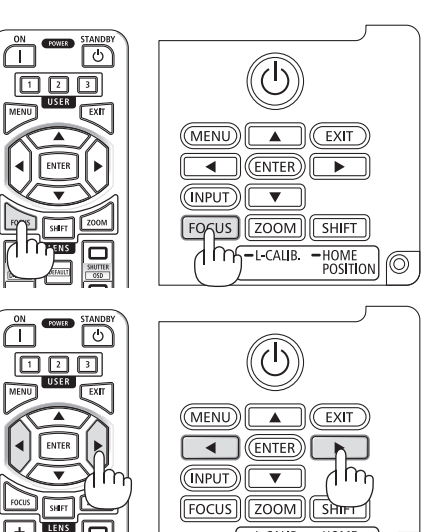

 $-LCAUB$ 

 $HOME$ <br>POSITION

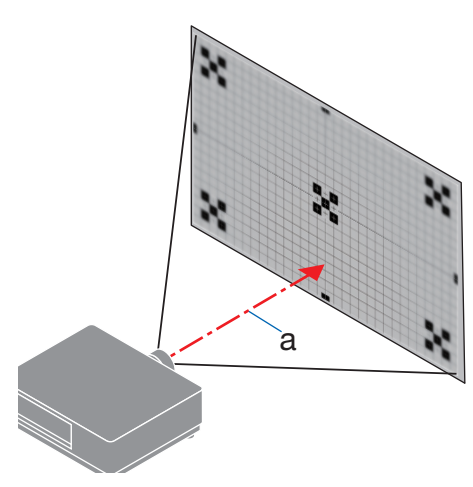

a: optická osa

**3. Stisknutím tlačítka** ▼ **vyberte v nabídce na obrazovce položku [OKRAJ] a poté stisknutím tlačítka** ◀ **či** ▶ **proveďte zaostření okrajových částí obrazu. Během tohoto úkonu zůstane zaostření v blízkosti optické osy zachováno.**

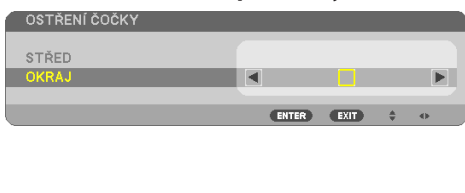

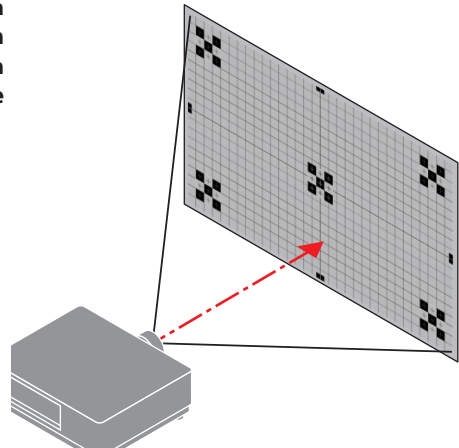

### **Týká se objektivů: NP43ZL/NP50ZL (motorizované zaostření)**

#### **1. Stiskněte tlačítko FOCUS.**

Otevře se obrazovka ovládání [OSTŘENÍ ČOČKY].

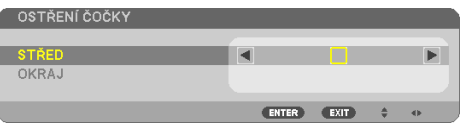

Stisknutím tlačítek ◀▶ seřiďte zaostření.

OSTŘENÍ ČOČKY [OKRAJ] není u tohoto objektivu k dispozici.

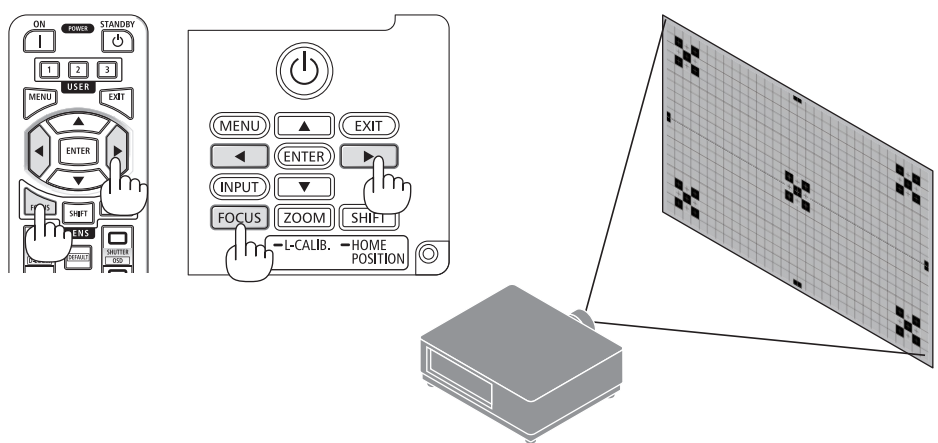

### **Týká se objektivů: NP44ML (motorizované zaostření)**

• NP44ML je nutné do projektoru nasadit pomocí samostatně prodávané podpůrné soupravy (NP01LK). Podpůrná souprava není na tomto obrázku znázorněna.

### **1. Stiskněte tlačítko FOCUS.**

Otevře se obrazovka ovládání [OSTŘENÍ ČOČKY].

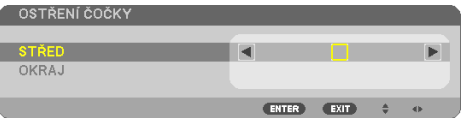

Stisknutím tlačítek ◀▶ nastavte zaostření středu obrazu.

Nefunguje u položky [OKRAJ] na obrazovce [OS-TŘENÍ ČOČKY]. K úpravě zaostření okrajových částí obrazu použijte obrazovku ovládání [ZOOM ČOCKY].

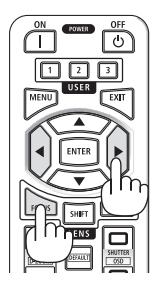

**2. Stiskněte tlačítko ZOOM/L-CALIB. na skříni projektoru.**

Otevře se obrazovka ovládání [ZOOM ČOCKY].

Další možností je stisknout tlačítko ZOOM na dálkovém ovladači.

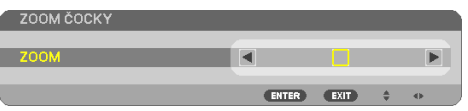

Stisknutím tlačítek ◀▶ proveďte zaostření okrajových částí obrazu.

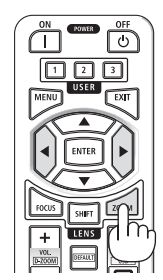

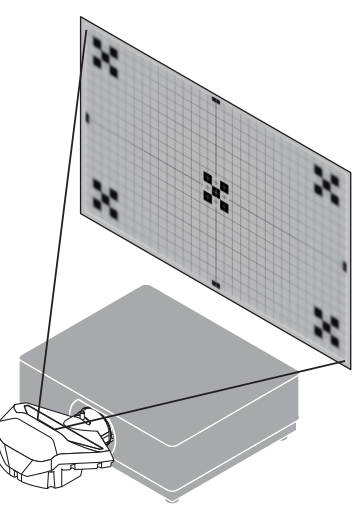

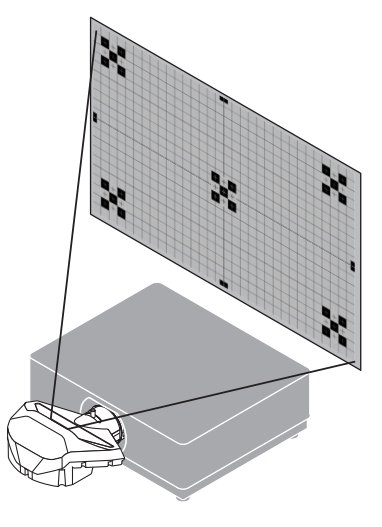

### <span id="page-59-0"></span>Zoom

### **Týká se objektivů: NP12ZL/NP13ZL/NP14ZL/NP15ZL (ruční zoom)**

Otáčejte zoomovým kroužkem po směru a proti směru hodinových ručiček.

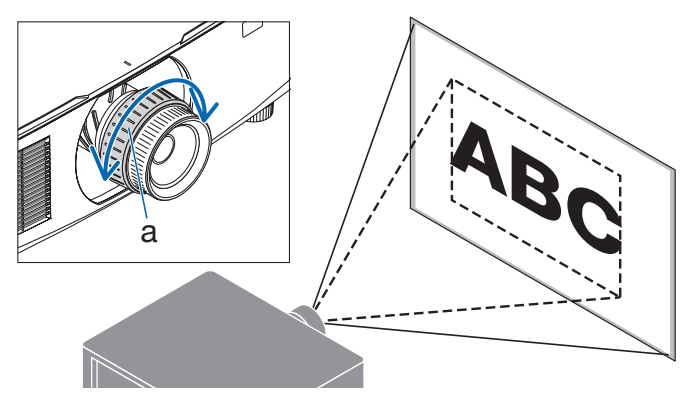

a: zoomový kroužek

### **Týká se objektivů: NP40ZL/NP41ZL/NP43ZL/NP50ZL (motorizovaný zoom)**

### **1. Stiskněte tlačítko ZOOM/L-CALIB..**

Otevře se obrazovka seřízení [ZOOM].

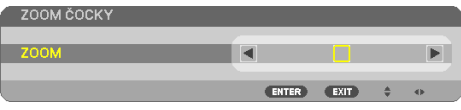

Další možností je stisknout tlačítko ZOOM na dálkovém ovladači. Stisknutím tlačítek ◀▶ seřiďte přiblížení obrazu.

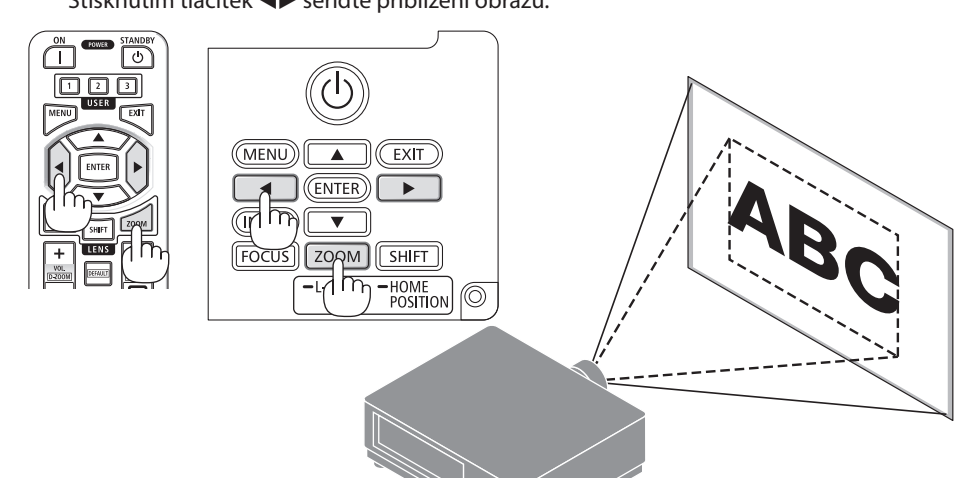

### <span id="page-60-0"></span>Seřízení nožky pro náklon

**1. Otáčením levé a pravé nožky seřiďte náklon.** Otáčením se nožka pro náklon prodlužuje nebo zkracuje.

Otáčením jedné nožky seřiďte obraz tak, aby byl rovně.

- Nožku pro náklon lze vysunout až o 20 mm.
- Pomocí nožky pro náklon lze projektor naklonit o nejvýše 4°.

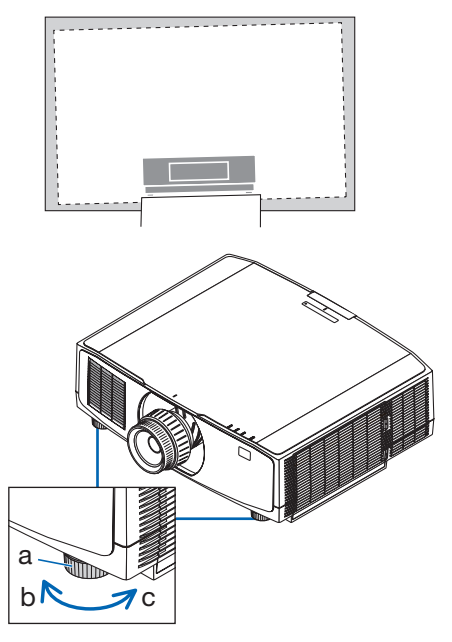

a: nožka pro náklon / b: nahoru / c: dolů

- Nevysouvejte nožku pro náklon o více než 20 mm. V opačném případě bude projektor nestabilní.
- Nepoužívejte nožku pro náklon k jiným účelům než k nastavení úhlu náklonu projektoru. Nesprávné zacházení s nožkami pro náklon, jako je například přenášení projektoru za ně nebo jeho zaháknutí na zeď za ně, by mohlo projektor poškodit.

## <span id="page-61-0"></span>2-6. Seřízení obrazu a zvuku

### Seřízení obrazu

Otevřete položku [PŘIZPŮS.] v nabídce na obrazovce a seřiďte obraz. Podrobnosti naleznete v montážní příručce.

### Zvýšení nebo snížení hlasitosti

Hlasitost zvuku z koncovky AUDIO OUT lze nastavit.

Důležité:

• Hlasitost na externí soustavě reproduktorů připojených ke koncovce AUDIO OUT projektoru nenastavujte na nejvyšší úroveň. Pokud tak učiníte, může to způsobit neočekávaný hlasitý zvuk při zapínání nebo vypínání projektoru, který by vám poškodil sluch. Úroveň hlasitosti externí soustavy reproduktorů nastavte na méně než polovinu stupnice a na projektoru dolaďte hlasitost tak, abyste získali vhodnou hlasitost.

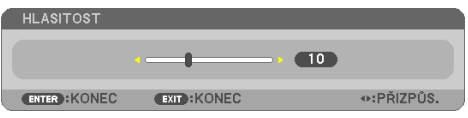

Ve chvíli, kdy se nezobrazují žádné nabídky, slouží k ovládání hlasitosti tlačítka ◀ a ▶ na skříni projektoru.

- Na dálkovém ovladači stiskněte tlačítko VOL./D-ZOOM (+) či (−).
	- +: zvýšit hlasitost
	- −: snížit hlasitost

- Hlasitost nelze nastavit pomocí tlačítka ◀ či ▶ v následujících případech:
	- Pokud se zobrazuje nabídka na obrazovce.
	- Pokud zvětšujete obraz stisknutím tlačítek VOL./D-ZOOM (+) (−), zatímco držíte stisknuté tlačítko CTL na dálkovém ovladači.

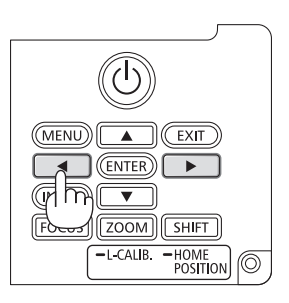

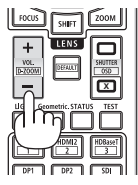

## <span id="page-62-0"></span>2-7. Vypnutí projektoru

### **Pokud chcete projektor vypnout:**

**1. Nejprve stiskněte tlačítko (POWER) na skříni projektoru nebo tlačítko POWER STAN-DBY na dálkovém ovladači.** 

Zobrazí se zpráva [VYPNOUT / JSTE SI JISTI? / SEKCE ÚSPORY UHLÍKU 0.000[g-CO2]].

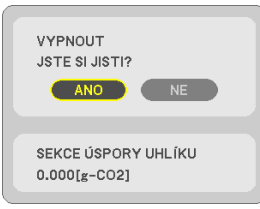

**2. Dále stiskněte tlačítko ENTER nebo opět stiskněte tlačítko (POWER) či tlačítko POWER STANDBY.**

Zdroj světla se vypne a napájení bude odpojeno.

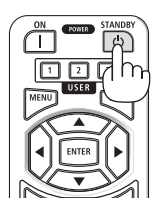

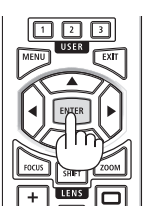

# **UPOZORNĚNÍ**

• Pokud dojde v běžném provozu projektoru k jeho vypnutí pomocí tlačítka POWER nebo k odpojení síťového napájecího zdroje, mohou se některé jeho části dočasně silně zahřát. Při zvedání projektoru proto buďte opatrní.

- Pokud kontrolka POWER bliká modře v krátkých časových rozestupech, nelze napájení projektoru vypnout.
- Pokud dojde k úkonu vypnutí napájení během pohybu objektivu, napájení se nevypne, dokud není pohyb objektivu dokončen.
- Neodpojujte napájecí kabel z projektoru nebo z elektrické zásuvky, zatímco se stále promítá obraz. Mohlo by tím dojít k poškození vstupní napájecí koncovky projektoru nebo kontaktů zástrčky. K vypnutí síťového napájení během promítání obrazu použijte jistič atd.
- Neodpojujte síťové napájení od projektoru během 10 sekund po provedení změn v úpravách či v nastavení a po uzavření nabídky. Mohlo by dojít ke ztrátě úprav či nastavených hodnot.

### <span id="page-63-0"></span>2-8. Po použití

### **1. Odpojte napájecí kabel.**

Pro vytažení zástrčky napájecího kabelu stiskněte a podržte vyčnívající části na levé a pravé straně sponky přidržující napájecí kabel.

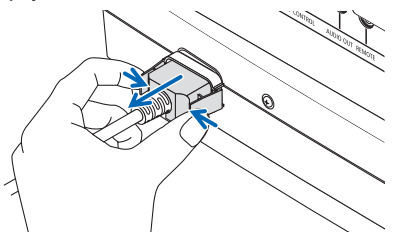

- **2. Odpojte všechny ostatní kabely.**
- **3. Nasaďte na objektiv jeho krytku.**
- **4. Před přemístěním projektoru zašroubujte nožky pro náklon, pokud byly vysunuty.**

## 3-1. Technické údaje

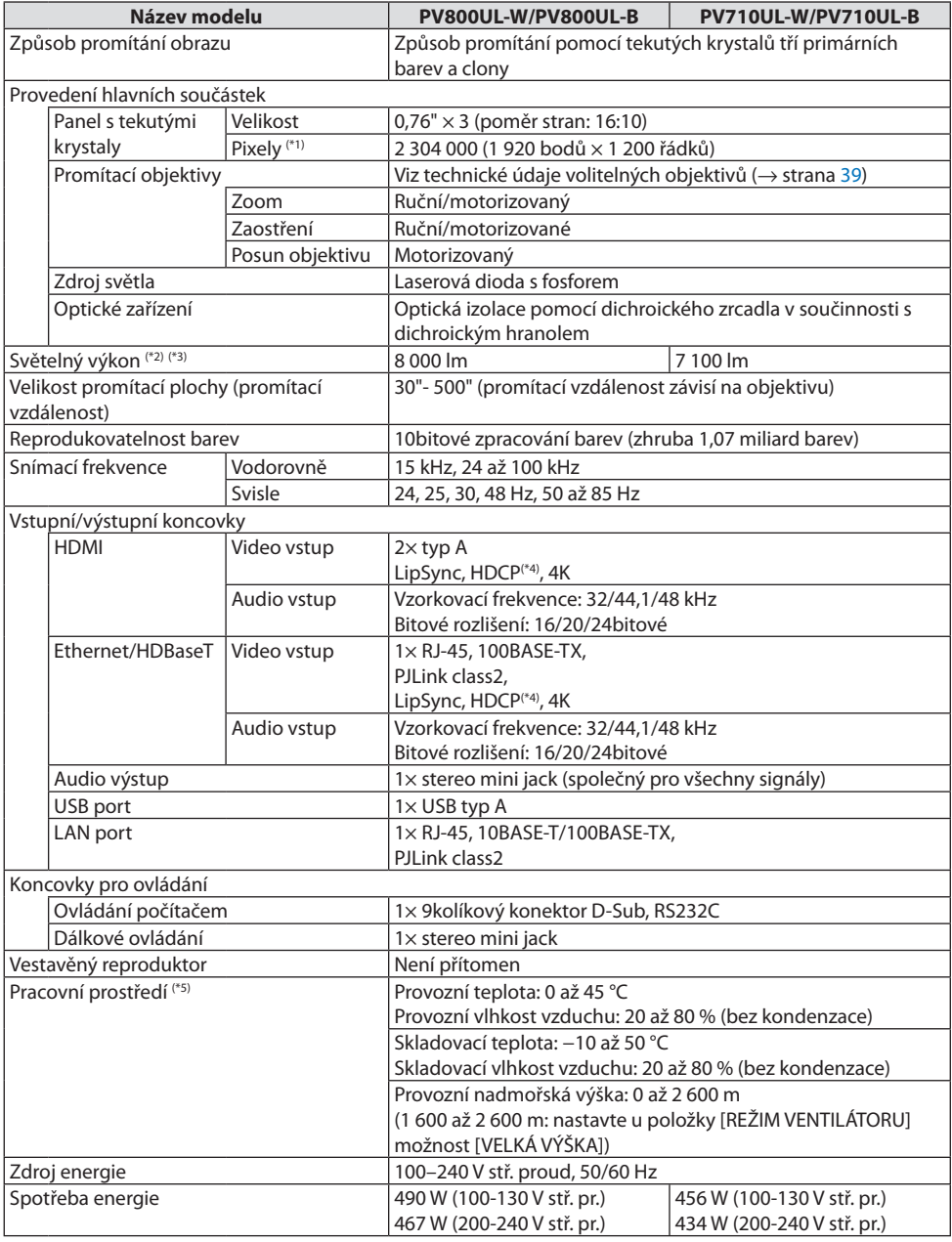

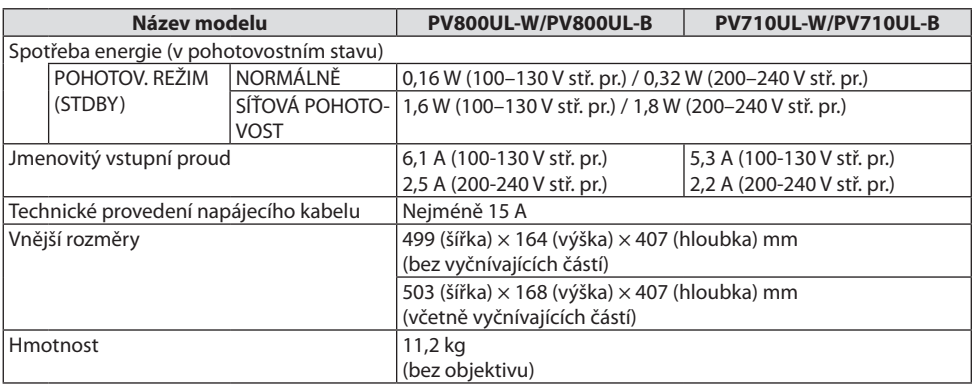

\*1 Funkčních pixelů je více než 99,99 %.

- \*2 Splňuje podmínky normy ISO21118-2020
- \*3 Toto je jas při nasazeném objektivu NP41ZL (prodávaný samostatně) a položce [REŽIM SVĚTLA] nastavené na možnost [NORMÁLNĚ], položce [NASTAVENÍ LAMPY] nastavené na možnost [100] a položce [PŘEDVOLBA] nastavené na možnost [VYSOKÝ LESK]. Použití funkce [NASTAVENÍ LAMPY] jas sníží.
- \*4 Pokud materiál není možné zobrazit přes vstup HDMI, nemusí to nutně znamenat, že projektor nefunguje správně. V případě implementace ochrany HDCP se určitý obsah chráněný technologií HDCP nemusí zobrazit z důvodu rozhodnutí/záměru společenství HDCP (Digital Content Protection, LLC).

Video: HDR, Deep color, 8/10/12bitové, Lip Sync.

Audio: LPCM; až 2 kanály, vzorkovací frekvence 32/44,1/48 KHz, bitové rozlišení; 16/20/24 bitů

HDMI: podporuje HDCP 1.4

HDBaseT: podporuje HDCP 1.4

- \*5 Ochranné funkce projektoru se budou spouštět v závislosti na teplotě provozního prostředí.
- Pro další informace navštivte:

USA:<https://www.sharpnecdisplays.us>

Evropa:<https://www.sharpnecdisplays.eu>

Svět:<https://www.sharp-nec-displays.com/global/>

Informace o volitelném příslušenství najdete na naší webové stránce nebo v brožuře.

Technické údaje podléhají změnám bez předchozího upozornění.

### <span id="page-66-0"></span>**Volitelné objektivy (prodávané samostatně)**

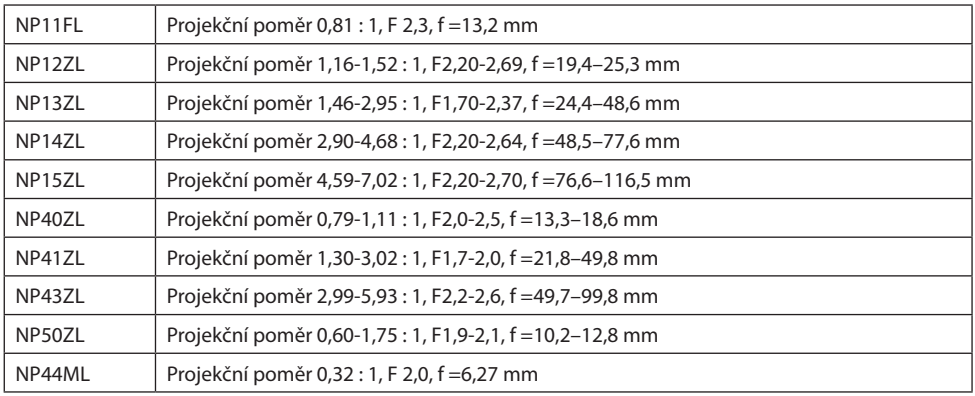

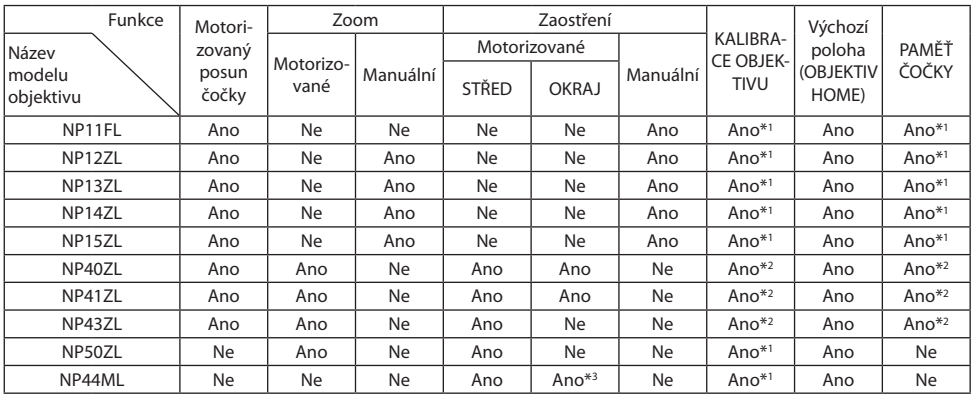

\*1 Pouze posun čočky

\*2 Kromě zaostření [OKRAJ]

\*3 Nastavte na ovládací obrazovce [ZOOM ČOCKY].

- Výše uvedený promítací poměr se týká promítání na 100" plochu.
- NP11FL používejte ve výchozí poloze. V případě potřeby jemně dolaďte polohu promítaného obrazu pomocí funkce posunu objektivu.
- NP50ZL nasaďte do projektoru pomocí dodané podpůrné soupravy. Povolte šrouby podpůrné soupravy a poté můžete upravit posuv objektivu.
- NP44ML nasaďte do projektoru pomocí samostatně prodávané podpůrné soupravy (NP01LK).

## 3-2. Řešení potíží

Tato kapitola pomáhá při řešení potíží, se kterými se během nastavení nebo používání projektoru můžete setkat.

### Vlastnosti jednotlivých kontrolek

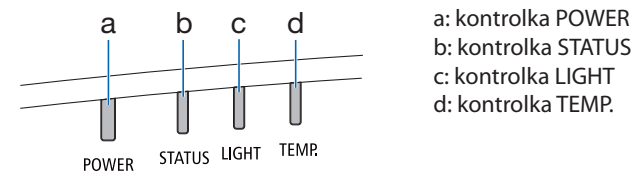

b: kontrolka STATUS c: kontrolka LIGHT d: kontrolka TEMP.

### Hlášení kontrolek (signalizace stavu projektoru)

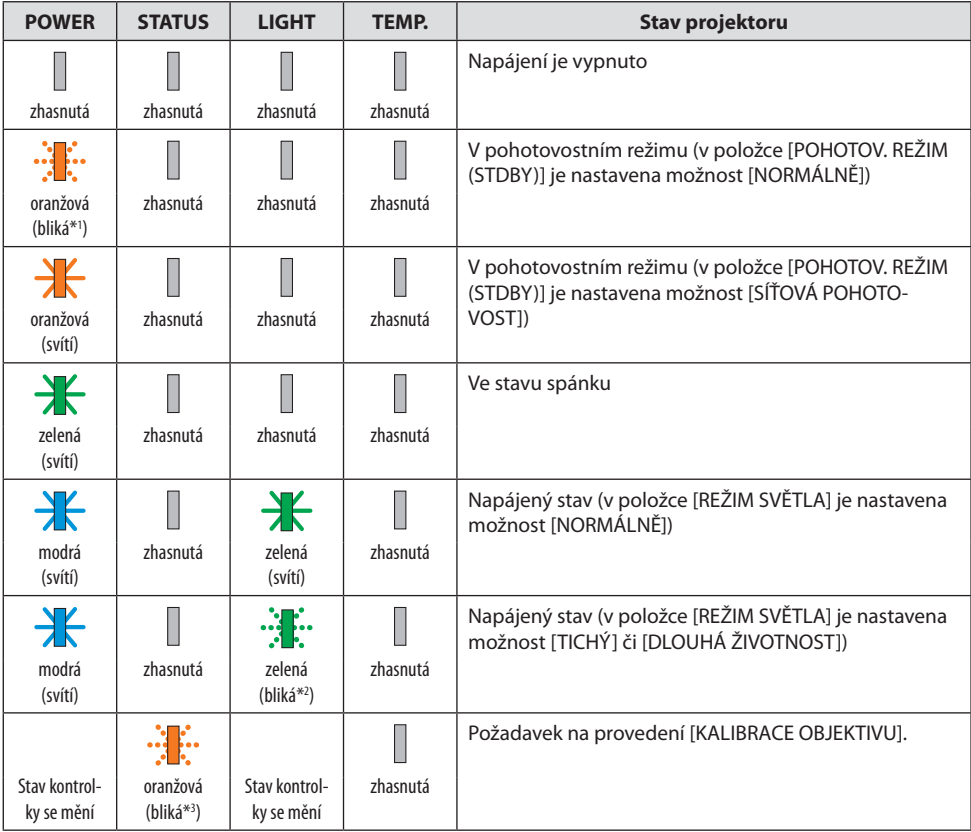

#### 3. Dodatek

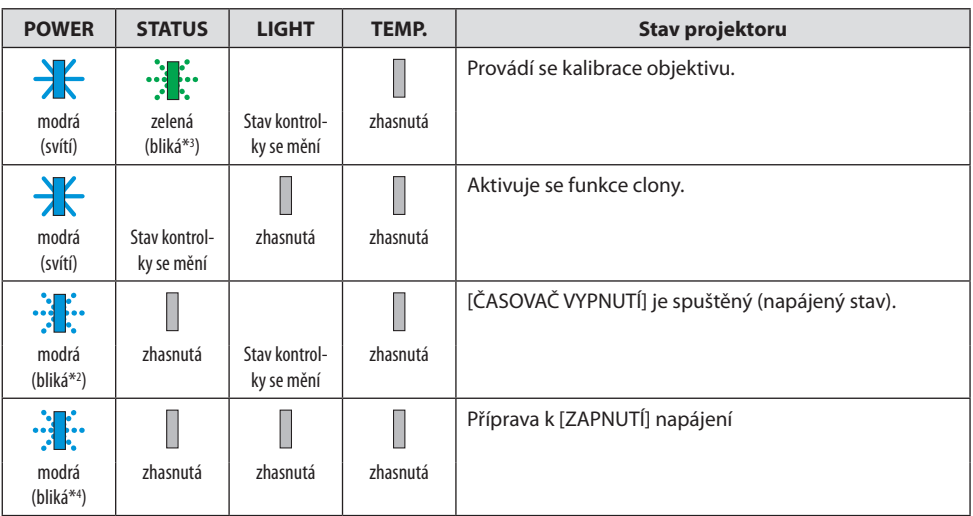

\*1 Opakovaně se rozsvěcí na 1,5 sekundy / zhasíná na 7,5 sekundy.

- \*2 Opakovaně se rozsvěcí na 2,5 sekundy / zhasíná na 0,5 sekundy.
- \*3 Opakovaně se rozsvěcí na 0,5 sekundy / zhasíná na 0,5 sekundy / rozsvěcí se na 0,5 sekundy / zhasíná na 2,5 sekundy.
- \*4 Opakovaně se rozsvěcí na 0,5 sekundy / zhasíná na 0,5 sekundy.

### Hlášení kontrolek (chybové hlášení)

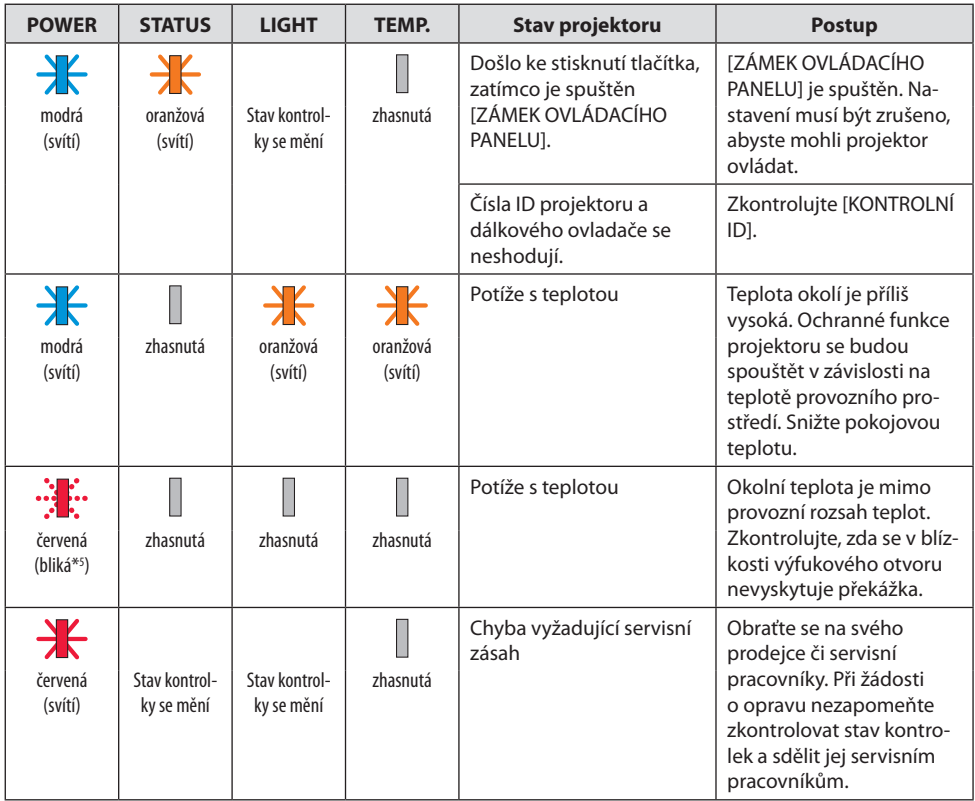

\*5 Opakovaně se rozsvěcí na 0,5 sekundy / zhasíná na 0,5 sekundy.

### Pokud se spustí tepelná ochrana:

Jestliže teplota uvnitř projektoru příliš vzroste nebo poklesne, začne kontrolka POWER blikat červeně v krátkém cyklu. Poté se spustí tepelná ochrana a může dojít k vypnutí projektoru.

- V takovém případě je třeba přijmout níže uvedená opatření:
- Vytáhněte zástrčku napájecí šňůry ze zásuvky ve zdi.
- Umístěte projektor na chladné místo, pokud se předtím nacházel v místě s vysokou okolní teplotou.
- Pokud se ve výfukovém otvoru nahromadil prach, vyčistěte jej.
- Nechte projektor zhruba jednu hodinu stát, dokud jeho vnitřní teplota neklesne.

## Časté problémy a jejich řešení

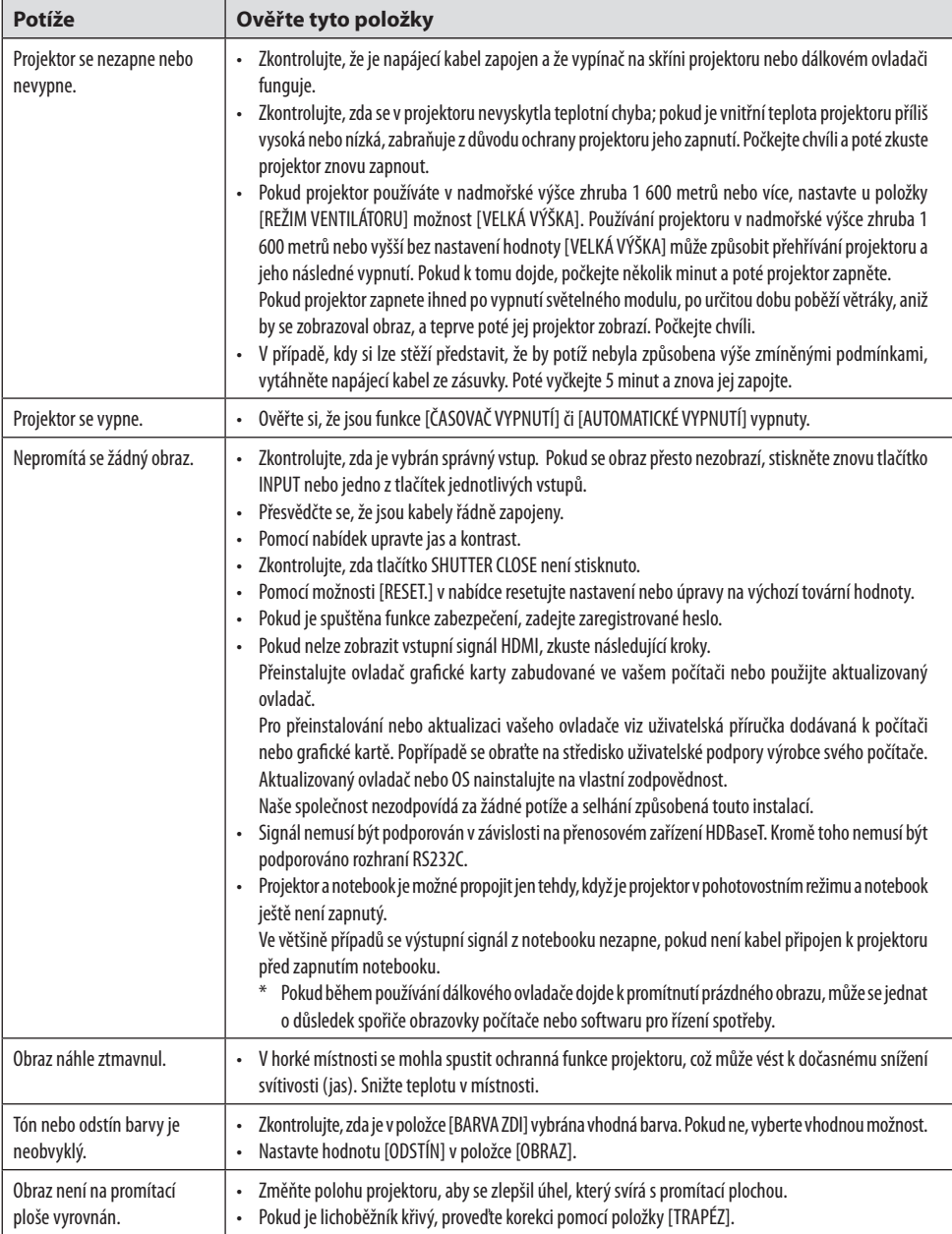

### 3. Dodatek

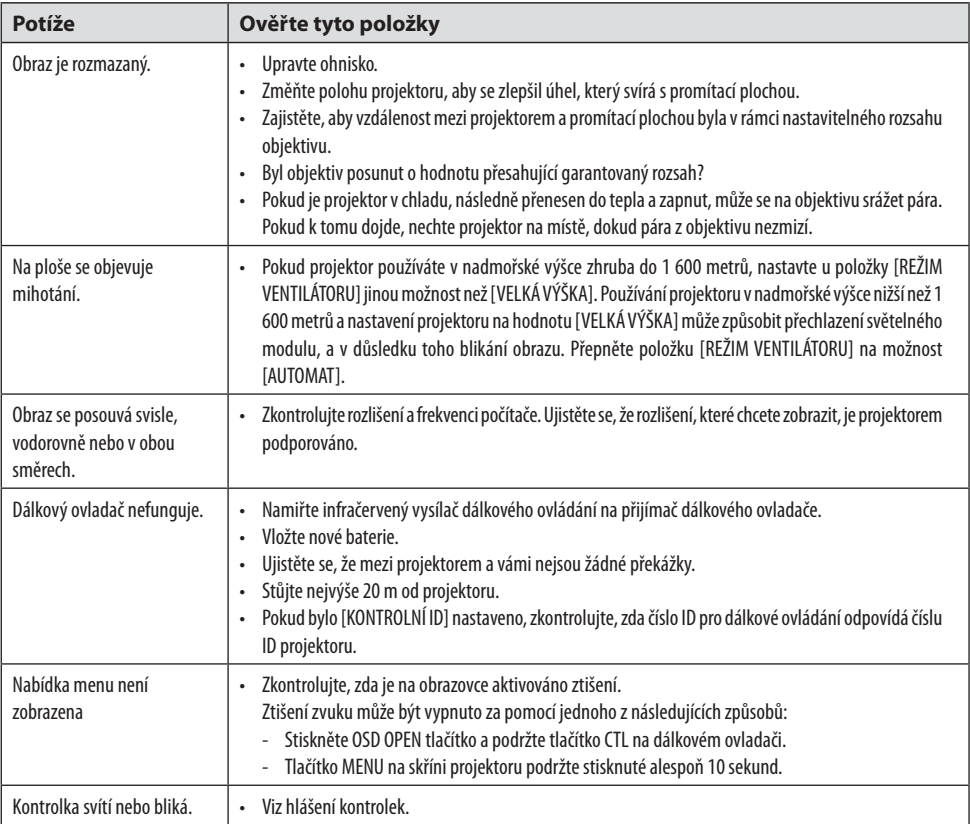

Pro více informací se obraťte na svého prodejce.
# 3-3. Nasazování objektivu (prodávaný samostatně)

U tohoto projektoru lze použít deset různých objektivů bajonetového typu. Popisy zde uvedené se týkají objektivu NP13ZL (2× zoom). Stejným způsobem nasazujte i jiné objektivy. Po výměně objektivu nezapomeňte provést [KALIBRACI OBJEKTIVU].

# **VAROVÁNÍ:**

(1) Vypněte napájení a vyčkejte, než se zastaví větráček chlazení, (2) odpojte napájecí kabel a před nasazením nebo vyjmutím objektivu vyčkejte, než jednotka vychladne. V opačném případě může dojít k poranění očí, k úrazu elektrickým proudem nebo k popálení.

Důležité:

- Projektor a objektivy jsou vyrobeny z vysoce přesných dílů. Nevystavujte je nárazům nebo působení nadměrných sil.
- Když projektor přemisťujete, vyjměte z něj nejprve samostatně prodávaný objektiv. Pokud tak neučiníte, může být objektiv během přemisťování projektoru vystaven nárazům, což může vést k poškození objektivu a mechanismu jeho posunu.
- Při vyjímání objektivu z projektoru vraťte nejprve před vypnutím napájení objektiv do výchozí polohy. Pokud tak neučiníte, nebudete schopni z důvodu úzkého prostoru mezi ním a projektorem objektiv nasadit nebo vyjmout.
- Nikdy se nedotýkejte povrchu objektivu, když projektor pracuje.
- Buďte velmi opatrní, abyste povrch objektivu nepoškrábali a aby na něm neulpěla nečistota, mastnota atd.
- Tyto úkony provádějte na rovném povrchu nad kouskem látky atd., abyste zabránili poškrábání objektivu.
- Pokud necháváte objektiv po delší dobu mimo projektor, nasaďte protiprachovou krytku, abyste zabránili vnikání prachu a nečistot dovnitř.
- Po nasazení objektivu NP50ZL vždy použijte přiloženou podpůrnou soupravu k upevnění objektivu na tělo projektoru. Pro podrobnosti viz montážní příručka k NP50ZL.
- Po nasazení objektivu NP44ML vždy použijte podpůrnou soupravu (NP01LK, prodává se samostatně) k upevnění objektivu na tělo projektoru. Pro podrobnosti viz montážní příručka k podpůrné soupravě.

## Nasazení objektivu

**1. Sejměte protiprachovou krytku z projektoru.**

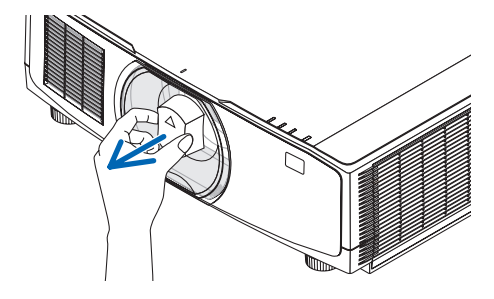

#### **2. Sejměte krytku objektivu ze zadní strany objektivu.**

#### POZNÁMKA:

• Nezapomeňte sejmout krytku objektivu z jeho zadní strany. Pokud byste do projektoru nasadili objektiv s ponechanou krytkou, mohla by způsobit poruchu.

#### **3. Zarovnejte výstupek na objektivu s vodicím zářezem v otvoru pro objektiv na projektoru a objektiv vsuňte dovnitř.**

NP11FL/NP12ZL/NP13ZL/NP14ZL/NP15ZL:

• Všechny výstupky jsou označeny žlutě.

NP40ZL/NP41ZL/NP43ZL/NP50ZL/NP44ML:

• Šipka na štítku nalepeném na objektivu ukazuje polohu výstupku.

Objektiv zasuňte pomalu až na doraz.

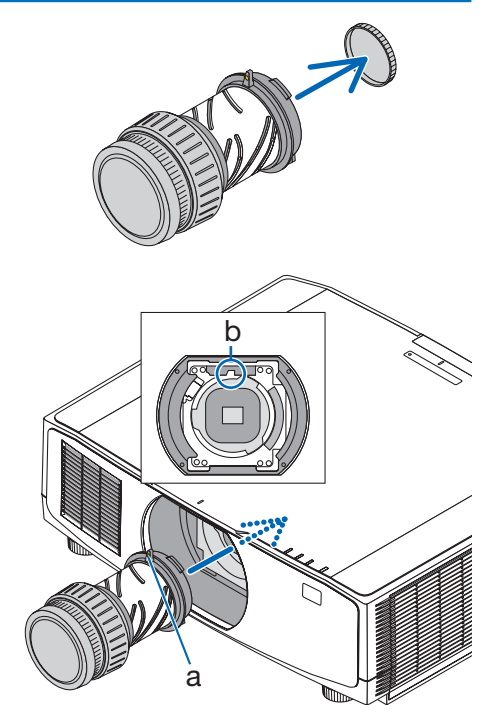

a: výstupek / b: vodicí zářez

#### **4. Otočte objektivem po směru hodinových ručiček.**

POZNÁMKA:

• Při nasazování objektivu nemačkejte tlačítko pro uvolnění objektivu naspodu části pro osazování objektivu. Nemohli byste totiž objektiv připevnit ve správné poloze.

Otáčejte jím, dokud neuslyšíte cvaknutí. Objektiv je nyní v projektoru upevněn.

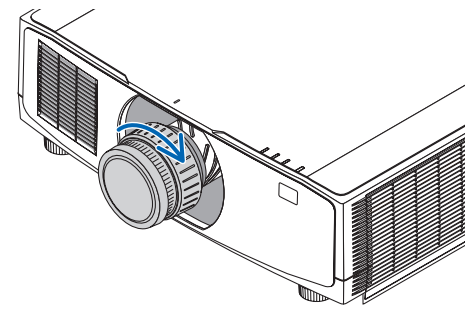

#### **5. Osaďte šroub proti krádeži objektivu.**

Zašroubujte šroub proti krádeži objektivu dodávaný s projektorem dospodu projektoru tak, aby nebylo možné objektiv jednoduše vyjmout.

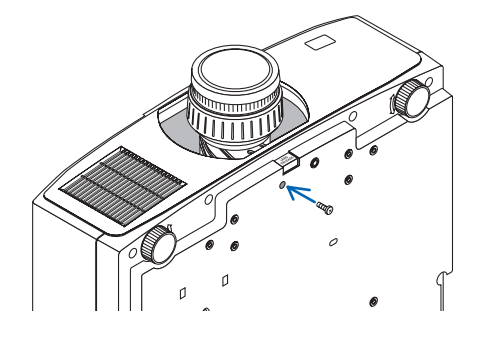

### Vyjmutí objektivu

#### **Příprava:**

- 1. Zapněte projektor a promítněte obraz.
- 2. Stiskněte a podržte tlačítko SHIFT/HOME POSITION na více než 2 sekundy. Objektiv se přesune do své výchozí polohy.
- 3. Vypněte hlavní vypínač napájení a poté odpojte napájecí kabel.
- 4. Vyčkejte, dokud skříň projektoru dostatečně nevychladne, abyste s ní mohli manipulovat.
- **1. Vyjměte šroub proti krádeži objektivu.**

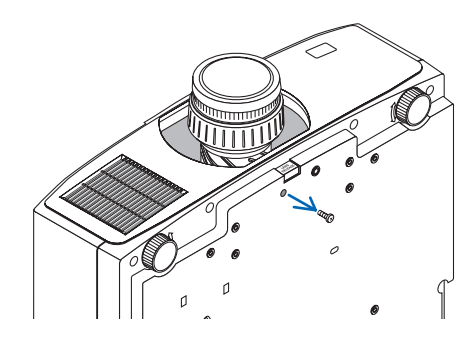

**2. Zatímco držíte uvolňovací tlačítko objektivu naspodu části pro osazování objektivu na předním panelu projektoru plně stisknuté, otáčejte objektivem proti směru hodinových ručiček.**

Objektiv se uvolní.

#### **3. Pomalu vytáhněte objektiv z projektoru.**

- Po jeho vyjmutí a před uskladněním na objektiv nasaďte krytky (přední a zadní) dodávané spolu s ním.
- Pokud na projektor nenasadíte žádný objektiv, osaďte protiprachovou krytku dodávanou s projektorem.

Nezapomeňte protiprachovou krytku osadit tak, aby značka (△) na krytce směřovala nahoru.

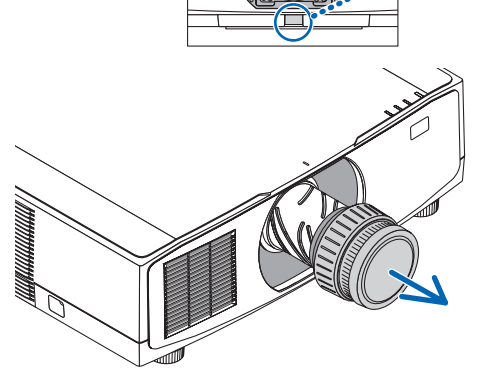

# 3-4. ZAREGISTRUJTE SI SVŮJ PROJEKTOR! (pouze pro občany Spojených států, Kanady a Mexika)

Věnujte prosím čas registraci svého nového projektoru. Tím uvedete v platnost svou omezenou záruku na díly a provedení práce a také servisní program InstaCare.

Navštivte naše webové stránky na adrese [https://www.sharpnecdisplays.us,](https://www.sharpnecdisplays.us) klikněte na centrum podpory/registrace výrobku a odešlete svůj vyplněný formulář online.

Po jeho obdržení vám zašleme potvrzovací dopis se všemi podrobnostmi, které budete potřebovat k tomu, abyste mohli využít rychlé a spolehlivé záruční a servisní programy přední průmyslové společnosti Sharp NEC Display Solutions of America, Inc.

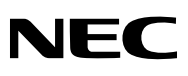

© Sharp NEC Display Solutions, Ltd. 2022